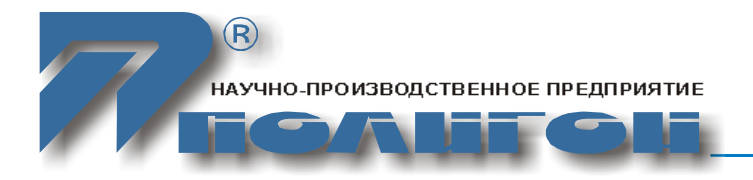

**УТВЕРЖДЕНО** БЛПА.465255.011РЭ-ЛУ

# **Аппаратура ИнЗер-2xxx**

# **Руководство по эксплуатации. Часть I**

БЛПА.465255.011РЭ

Руководство по эксплуатации. Часть I

### Содержание

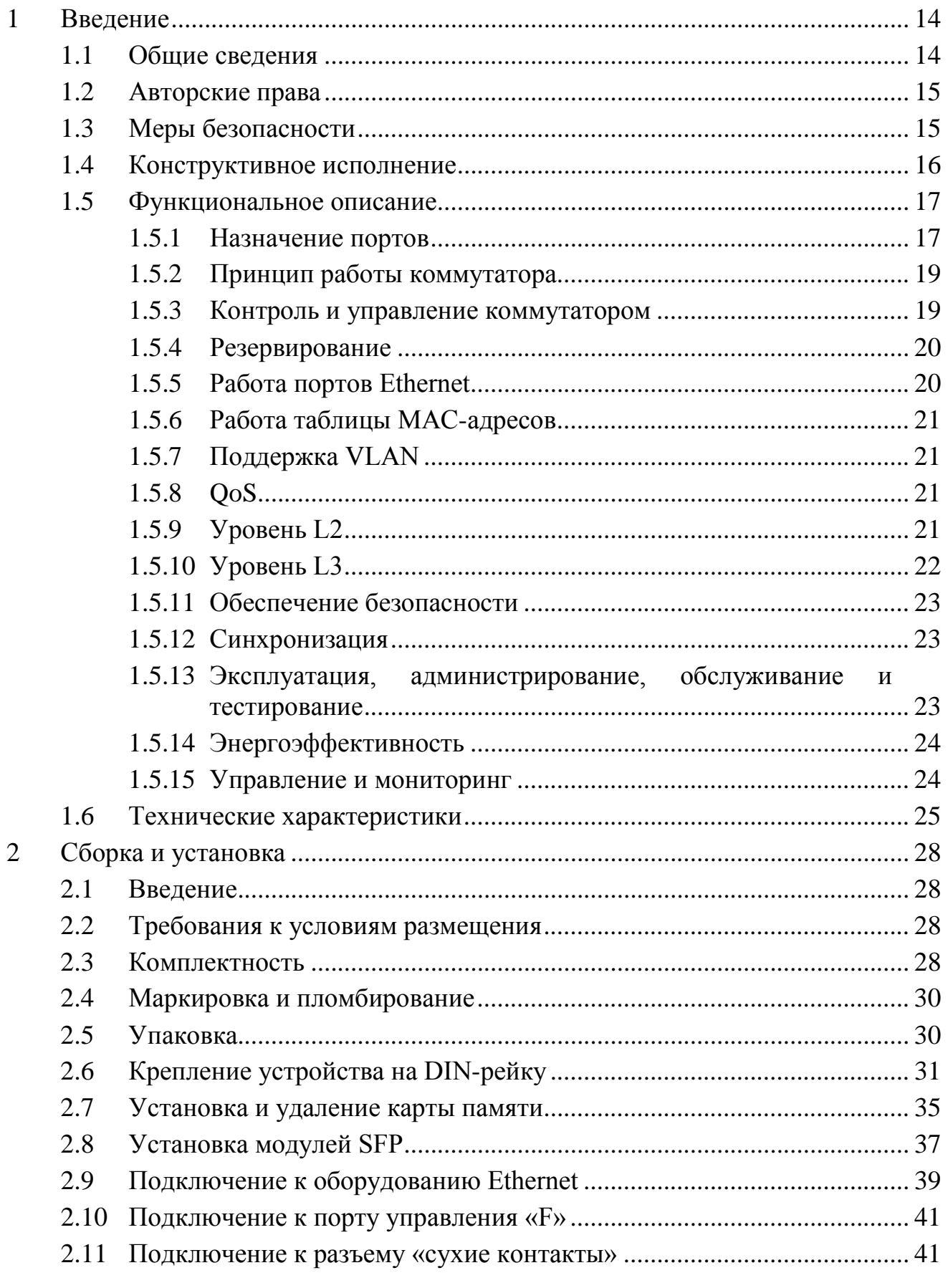

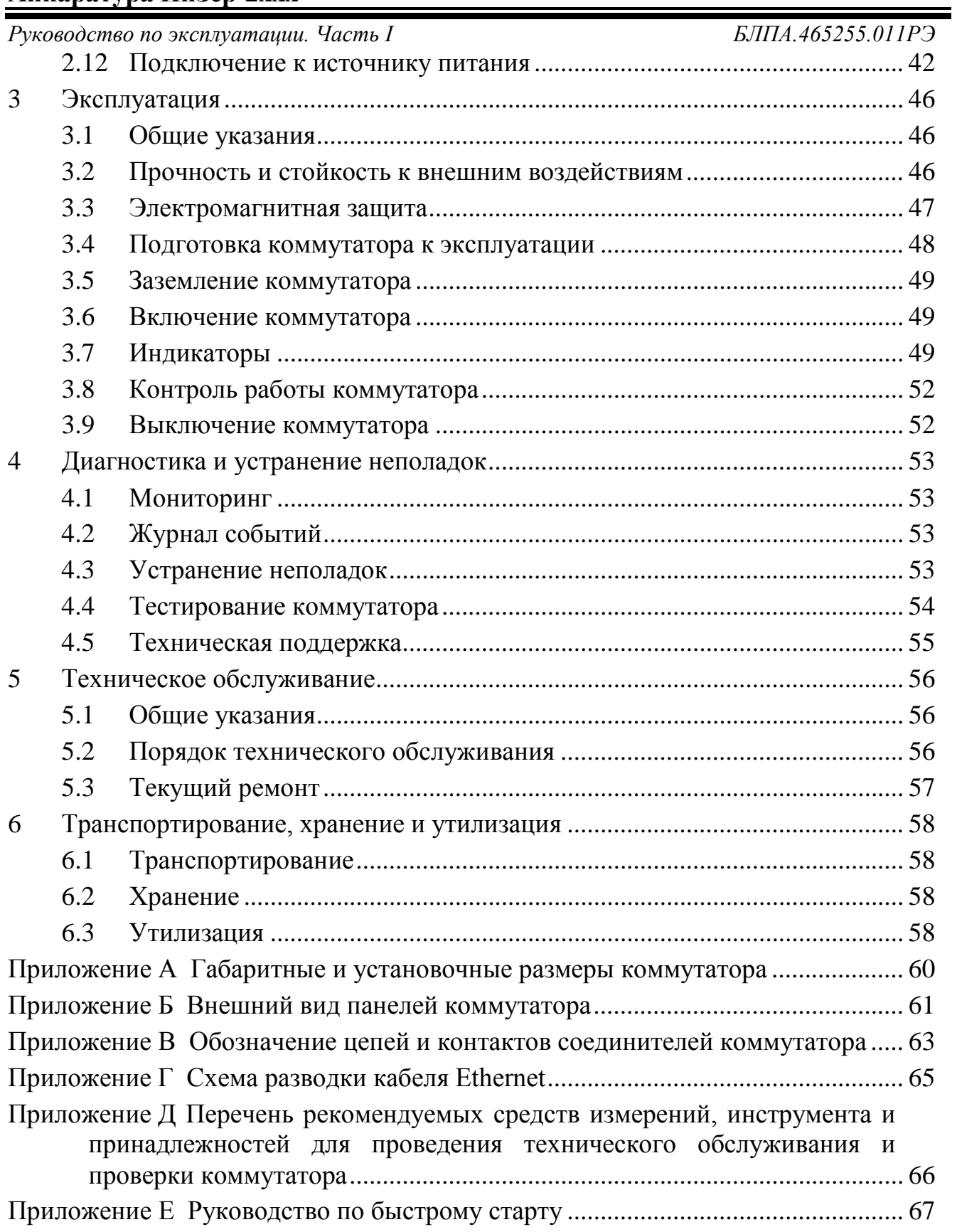

Производитель оставляет за собой право вносить изменения в настоящий документ без предварительного уведомления.

# **Обозначения и сокращения**

В настоящей части руководства по эксплуатации приняты следующие сокращения:

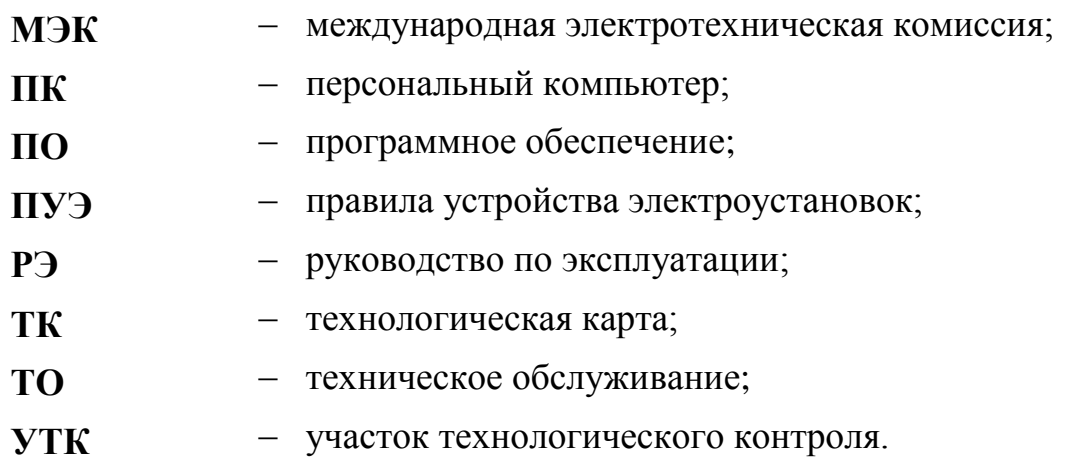

В настоящем РЭ приняты следующие определения:

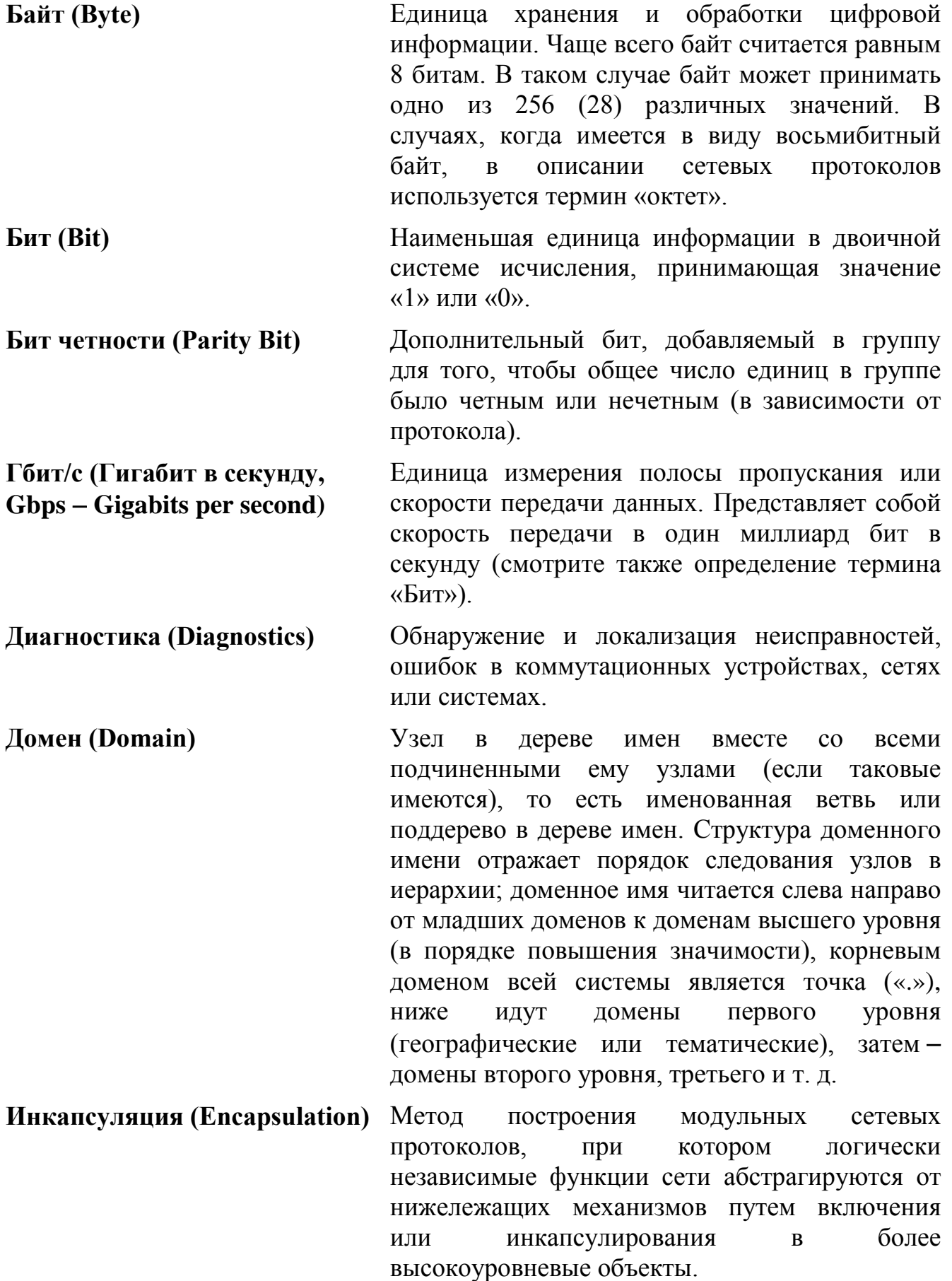

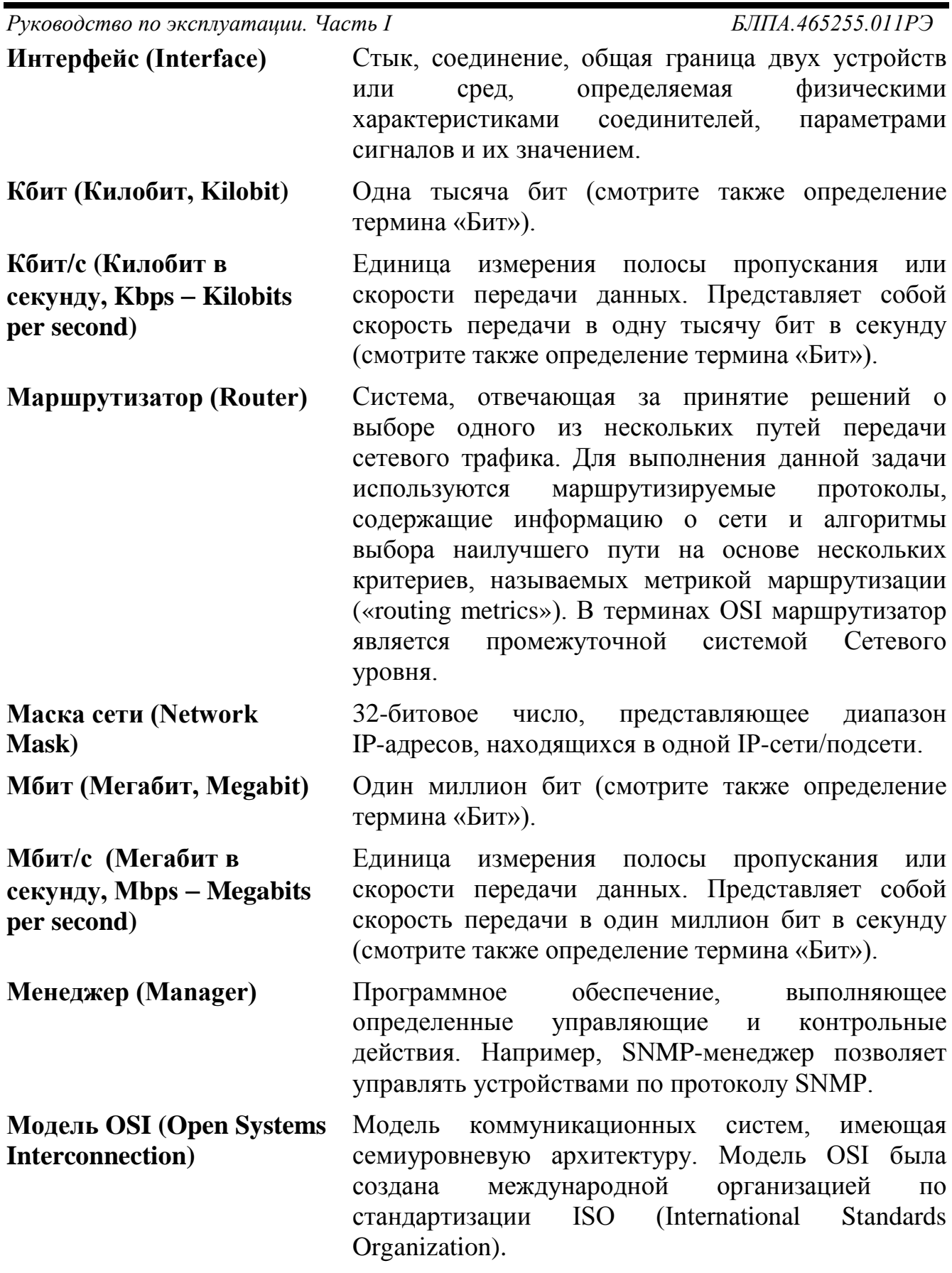

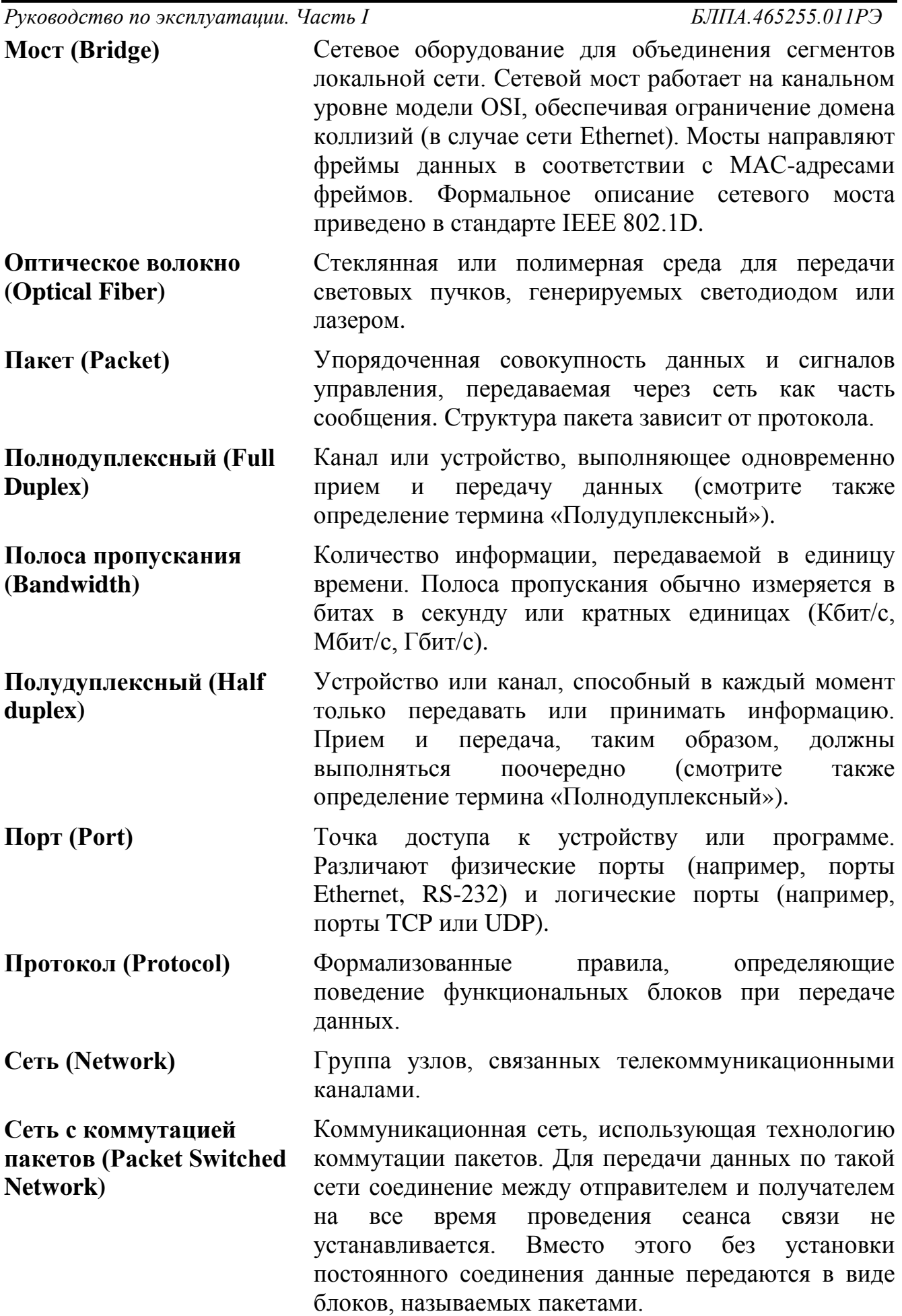

*Руководство по эксплуатации. Часть I БЛПА.465255.011РЭ* **Система имен доменов (DNS** − **Domain Name System)** Распределенный механизм имен/адресов, использующийся для преобразования логических имен в IP-адреса. DNS применяется в сети Internet, обеспечивая возможность работы с понятными и легко запоминающимися именами вместо чисел IP-адреса. **Трансивер (Transceiver)** Физическое устройство, которое совмещает в себе приемник и передатчик. **Управление потоком (Flow Control)** Механизм, который компенсирует различия в скорости передатчика и приемника. Управление потоком в сети Ethernet реализуется с помощью фреймов паузы (режим полного дуплекса) или генерации коллизий (режим полудуплекса). **Физический уровень (Physical Layer)** Первый уровень модели OSI, предназначенный непосредственно для передачи потока данных. Осуществляет передачу электрических или оптических сигналов, их прием и преобразование в биты данных в соответствии с методами кодирования цифровых сигналов. Другими словами, осуществляет интерфейс между сетевым носителем и сетевым устройством. **Фрейм (Frame)** Логическая единица информации, передаваемая как единица канального уровня через средство передачи. Фреймы содержат адрес отправителя и получателя информации, указания на начало и конец фрейма, информацию о целостности фрейма, полезную нагрузку. Термины «пакет», «дейтаграмма», «сегмент» и «сообщение» также используются для описания логической единицы информации. **Шлюз (Gateway)** Точки на входе и на выходе из коммутационных сетей. Представляющий собой физический объект, шлюз есть вершина, которая транслирует данные между двумя разными несовместными сетями или сегментами сети. Шлюзы осуществляют конверсию кода и протокола, обеспечивая трафик между магистралями данных различной архитектуры. **AAA (Authentication, Authorization, Accounting)** Набор сервисов сетевой безопасности, которые определяют подход для организации контроля доступа к сети. **Authentication (аутентификация)** Процесс подтверждения субъектом своей подлинности по идентификационным данным (например, по логину).

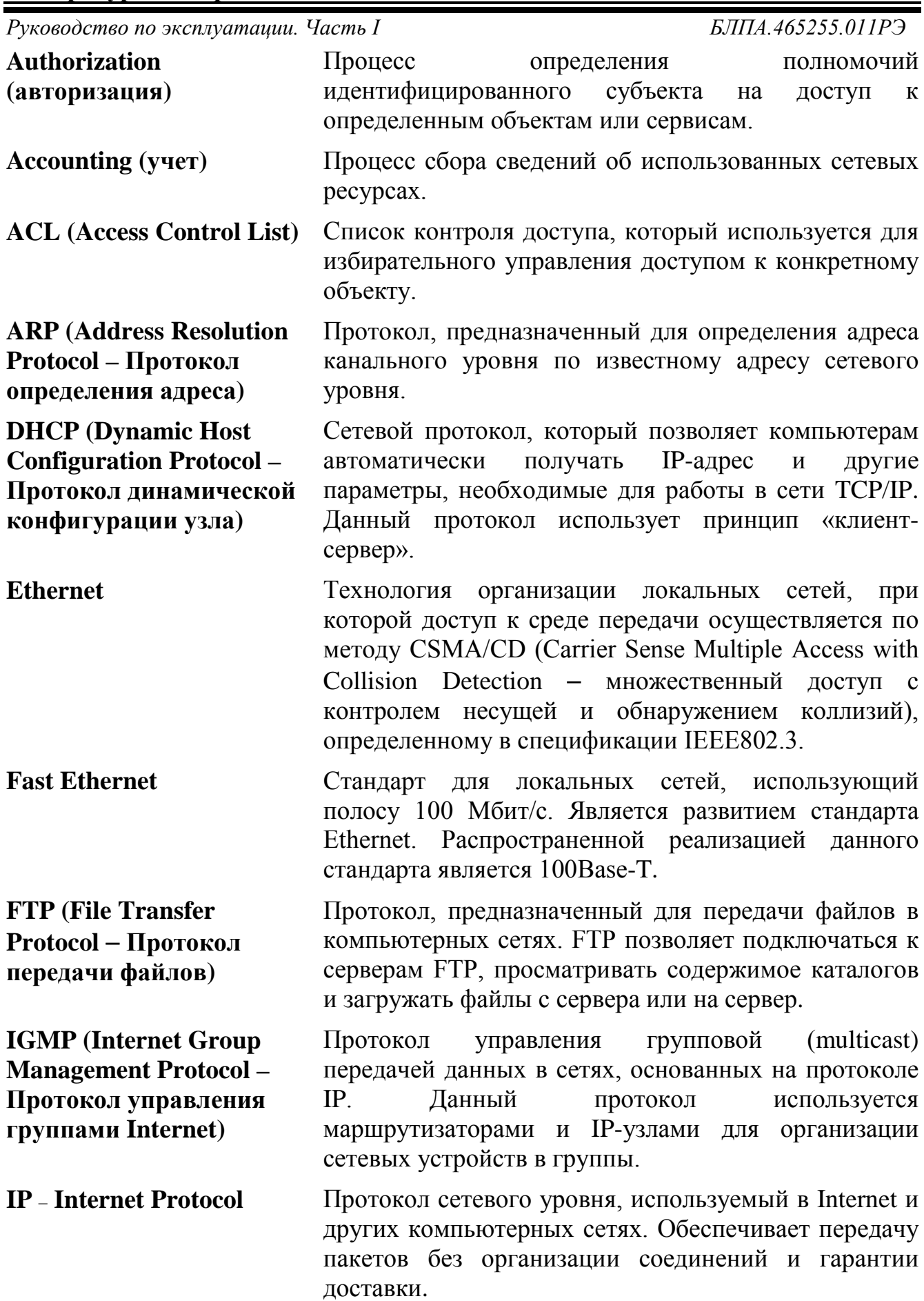

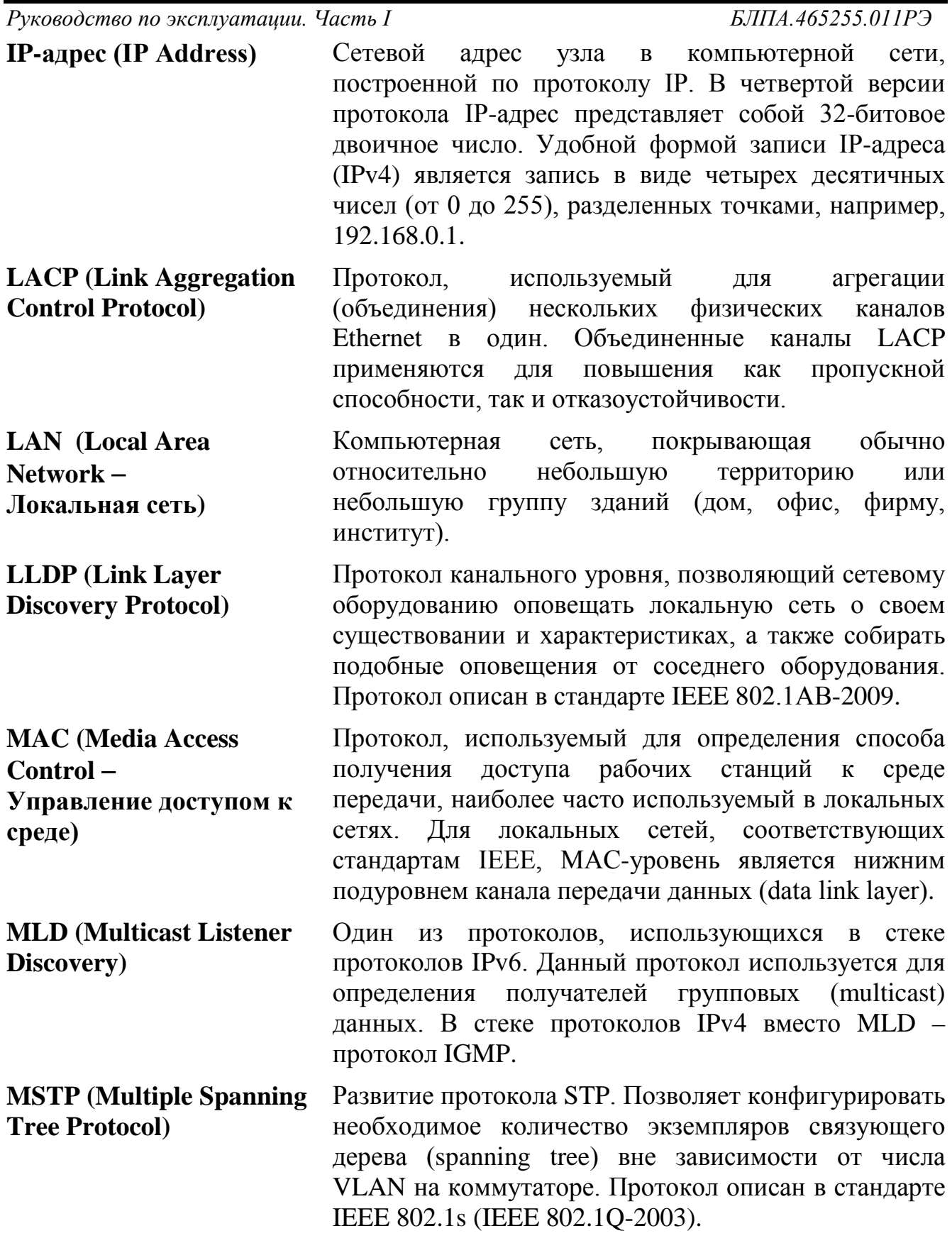

- **Multicasting** Специальная форма широковещания, при которой копии пакетов направляются определенному подмножеству адресатов. Основная идея групповой маршрутизации состоит в том, что маршрутизаторы, обмениваясь друг с другом информацией, строят пути распространения пакетов ко всем необходимым подсетям без дублирования и петель. Каждый из маршрутизаторов передает принимаемый пакет на один или несколько других маршрутизаторов, избегая тем самым повторной передачи одного и того же пакета по одному каналу и доставляя его всем получателям группы. Поскольку состав группы со временем может меняться, вновь появившиеся и выбывшие члены группы динамически учитываются в построении путей маршрутизации. **MVRP (Multiple VLAN Registration Protocol)** Протокол множественных регистраций VLAN. Ранее известен как GVRP (GARP VLAN Registration Protocol). MVRP является сетевым протоколом второго уровня для автоматической конфигурации информации VLAN в коммутаторах. **QоS (Quality of Service)** Качество обслуживания. QоS определяет набор
- алгоритмов, по которым происходит разграничение проходящего трафика и выполнение требований по пропускной способности, задержке и потере пакетов для каждого типа трафика.

**RADIUS (Remote Authentication in Dial-in User Service)** Протокол для реализации аутентификации, авторизации и сбора сведений об использованных ресурсах (смотрите также определение термина «ААА»).

**RIP (Routing Information Protocol – Протокол маршрутной информации)**

**RMON (Remote monitoring)**

Один из простых протоколов маршрутизации. Применяется в небольших компьютерных сетях, позволяет маршрутизаторам динамически обновлять маршрутную информацию, получая ее от соседних маршрутизаторов.

Протокол мониторинга компьютерных сетей, представляющий собой расширение протокола SNMP. В основе протокола лежит сбор и анализ информации о характере информации, передаваемой по сети. Отличие RMON от SNMP заключается в характере собираемой информации (в SNMP информация характеризует только события, происходящие на устройстве, в котором установлен агент, а RMON требует, чтобы получаемые данные

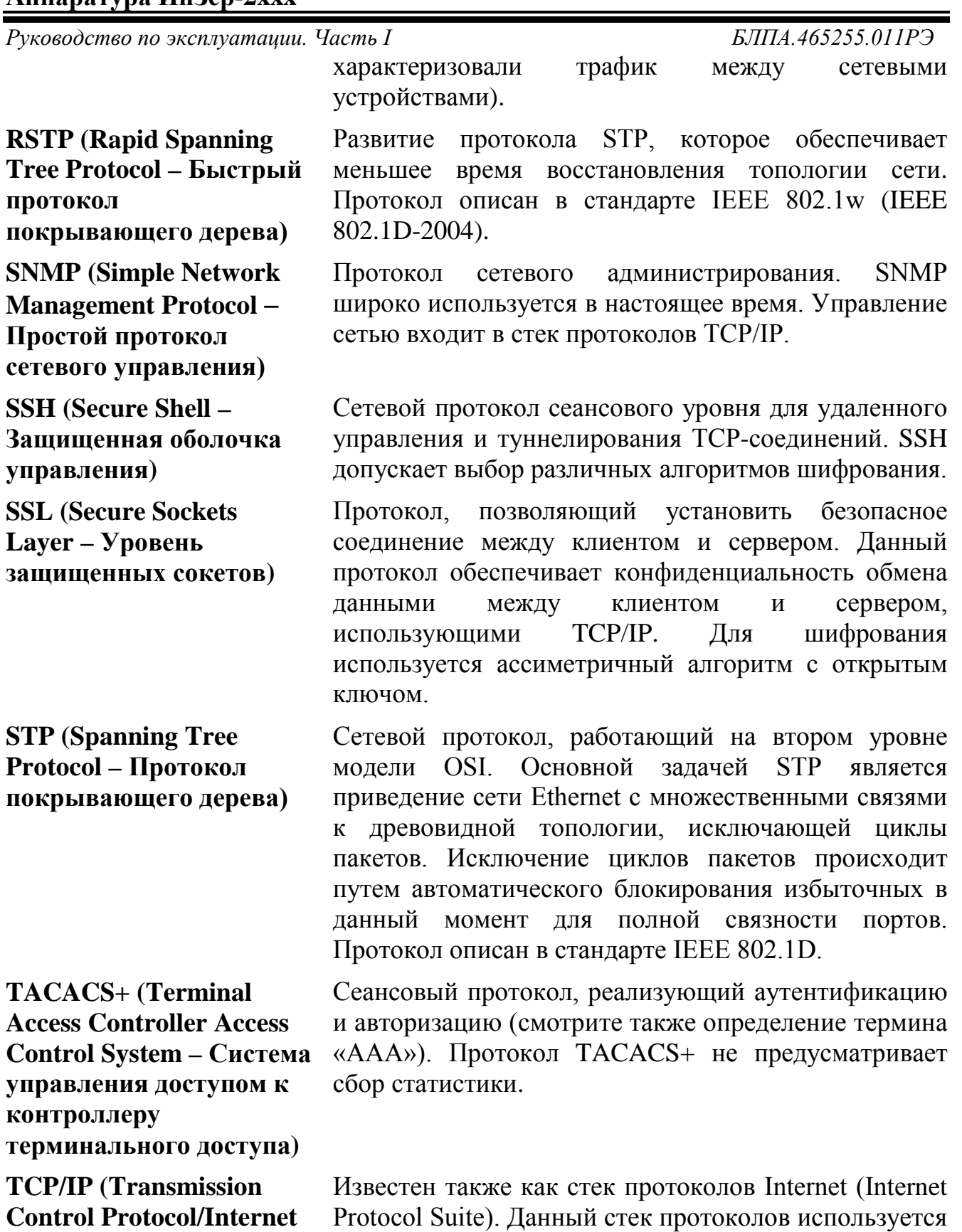

**Protocol** − **Протокол управления передачей/протокол Internet)**

Protocol Suite). Данный стек протоколов используется в семействе сетей Internet и для объединения гетерогенных сетей.

*Руководство по эксплуатации. Часть I БЛПА.465255.011РЭ*

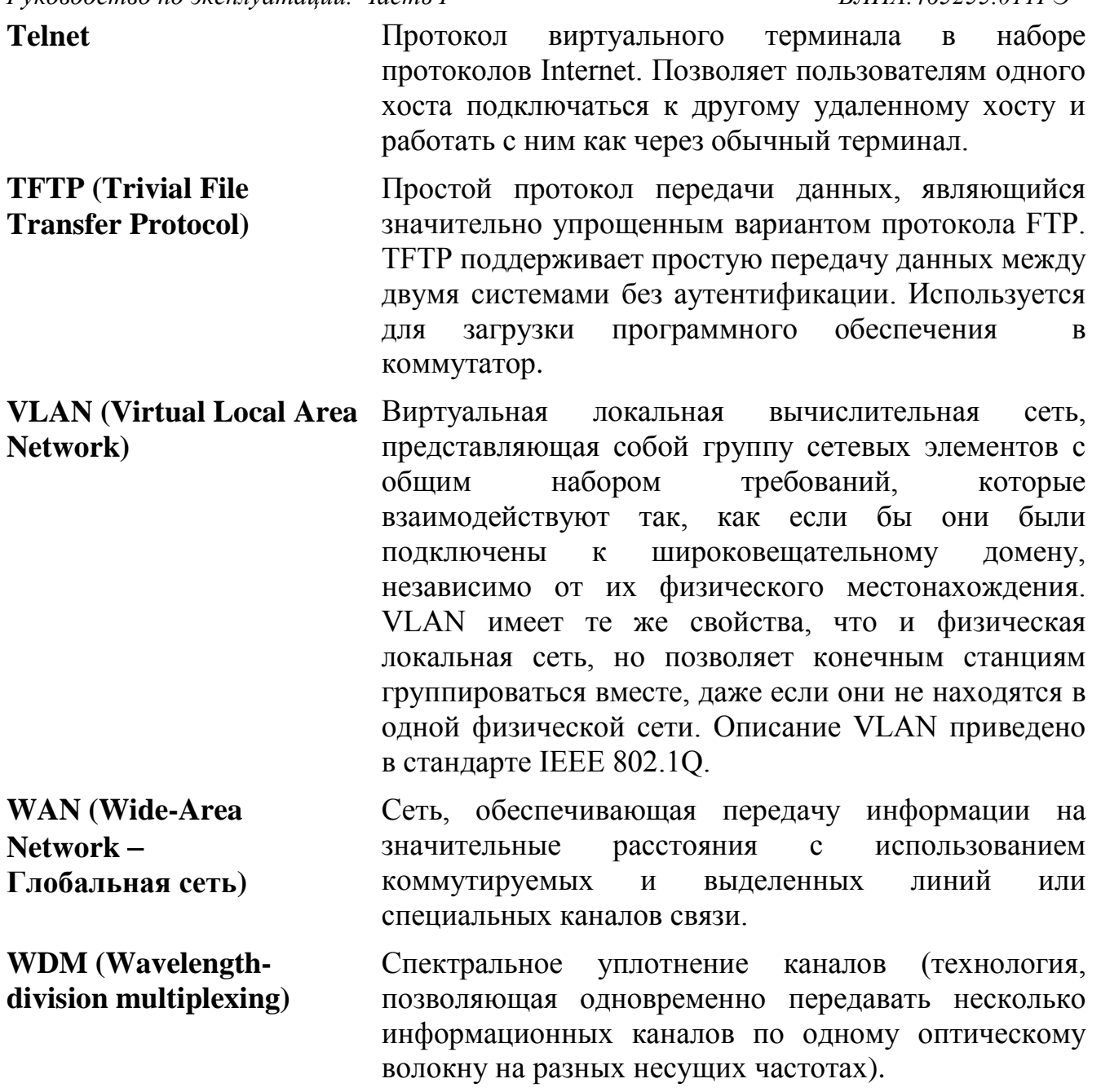

### <span id="page-13-1"></span><span id="page-13-0"></span>**1 Введение**

#### *1.1 Общие сведения*

- 1.1.1 Настоящее РЭ предназначено для персонала, осуществляющего эксплуатацию и техническое обслуживание аппаратуры ИнЗер-2xxx БЛПА.465255.011 (далее «коммутатор»).
- 1.1.2 Коммутаторы ИнЗер-2xxx поддерживают комбинированные порты (далее «Combo»), имеющие два стыка: 10/100/1000BASE-T и 100/1000BASE-X. В один момент времени может работать только один из двух стыков.
- 1.1.3 Варианты исполнения коммутаторов ИнЗер-2xxxFE:
	- ИнЗер-2208FE: 8×FE, 2×Combo GE;
	- ИнЗер-2308FE:  $8 \times$ FE,  $2 \times$ Combo GE,  $1 \times$ SFP;
	- ИнЗер-2208PFE: 8×FE (PoE), 2×Combo GE;
	- ИнЗер-2308PFE: 8×FE (PoE), 2×Combo GE, 1×SFP;
	- ИнЗер-2208 PPFE: 8×FE (PoE+), 2×Combo GE;
	- ИнЗер-2308PPFE: 8×FE (PoE+), 2×Combo GE, 1×SFP.
- 1.1.4 Варианты исполнения коммутаторов ИнЗер-2xxxGE:
	- ИнЗер-2208GE-F: 8×100/1000BASE-X, 2×Combo GE;
	- ИнЗер-2308GE-F: 8×100/1000BASE-X, 2×Combo GE, 1×SFP;
	- ИнЗер-2208GE: 8×GE, 2×Combo GE;
	- ИнЗер-2308GE: 8×GE, 2×Combo GE, 1×SFP;
	- ИнЗер-2208PGE: 8×GE (PoE), 2×Combo GE;
	- Ин $3ep-2308PGE$ :  $8 \times GE$  (PoE),  $2 \times Combo$  GE,  $1 \times SFP$ ;
	- ИнЗер-2208PPGE: 8×GE (PoE+), 2×Combo GE;
	- ИнЗер-2308PPGE: 8×GE (PoE+), 2×Combo GE, 1×SFP.
- 1.1.5 Коммутатор ИнЗер-2xxxFE предназначен для передачи до 8 потоков 10/100BASE-T и до 3 потоков 10/100/1000BASE-T или 100/1000BASE-X. Одновременно с передачей данных на портах 10/100BASE-T (в зависимости от исполнения аппаратуры) поддерживается технология PoE/PoE+ для обеспечения подключенных устройств электроэнергией.
- 1.1.6 Коммутатор ИнЗер-2xxxGE предназначен для передачи до 11 потоков 100/1000BASE-X и до 11 потоков 10/100/1000BASE-T. Одновременно с передачей данных на портах 10/100/1000BASE-T (в зависимости от исполнения аппаратуры) поддерживается

*Руководство по эксплуатации. Часть I БЛПА.465255.011РЭ* технология PoE/PoE+ для обеспечения подключенных устройств электроэнергией.

- 1.1.7 Параметры коммутатора соответствуют требованиям технических условий БЛПА.465255.011ТУ, БЛПА.465255.012ТУ, БЛПА.465255.014ТУ (в зависимости от исполнения).
- 1.1.8 Настоящее РЭ состоит из двух частей:
	- часть I содержит сведения о назначении, технических характеристиках и устройстве коммутатора, а также о правилах использования и обслуживания коммутатора без использования персонального компьютера (ПК);
	- часть II содержит сведения, необходимые для осуществления контроля и управления коммутатором с использованием ПК по порту «F» (терминальное подключение через USB) или одному из портов Ethernet (сетевое подключение).

## <span id="page-14-0"></span>*1.2 Авторские права*

- 1.2.1 Авторские права на аппаратуру ИнЗер-2xxx, включая аппаратное и программное обеспечение, принадлежат ОАО НПП «Полигон».
- 1.2.2 Полное либо частичное использование материалов РЭ в коммерческих целях допускается только с письменного разрешения ОАО НПП «Полигон».
- 1.2.3 При цитировании материалов руководства по эксплуатации ссылка на него обязательна.
- 1.2.4 Полное или частичное использование программного обеспечения допускается только с письменного согласия ОАО НПП «Полигон».

### <span id="page-14-1"></span>*1.3 Меры безопасности*

- 1.3.1 К работе с коммутатором допускаются лица, изучившие части I и II настоящего РЭ.
- 1.3.2 При работе с коммутатором необходимо руководствоваться указаниями действующих ПОТ РО-45-007-96 «Правила по охране труда при работах на телефонных станциях и телеграфах», а также соблюдать меры безопасности, приведенные в данном подразделе.
- 1.3.3 Во избежание поражения электрическим током или повреждения коммутатора необходимо надежно заземлить коммутатор источник питания. Это необходимо выполнить прежде, чем к коммутатору будет подключена питающая сеть. Правила устройства заземления и сечение заземляющего провода должны соответствовать требованиям ПУЭ.
- 1.3.4 При подключении кабелей и установке SFP-модулей рекомендуется избавиться от статического напряжения, 15 *Редакция 1.0.0 от 06.06.2017 г.*

браслет.

*Руководство по эксплуатации. Часть I БЛПА.465255.011РЭ* прикоснувшись к защитному заземлению либо надев заземляющий

- 1.3.5 Если предполагается подключение компьютера или иного оборудования к порту «F» коммутатора, это оборудование также должно быть надежно заземлено. Перед подключением кабелей рекомендуется обесточить коммутатор и подключаемое оборудование.
- 1.3.6 В SFP-модулях, устанавливаемых в коммутатор, применяется полупроводниковый лазер по классу безопасности «1» согласно стандарту МЭК-825.

#### **Внимание!**

Класс безопасности «1» по стандарту МЭК-825 означает, что лазер безопасен в условиях его использования по назначению, т.е. лазер безопасен, если его излучение отводится по световоду в точку приема.

В иных случаях (например, при отключении волоконнооптического кабеля в какой-либо из точек соединения) излучение лазера может представлять опасность для здоровья.

**Запрещается** использовать оптические кабели без оконечников.

**Запрещается** оставлять оптические разъемы без защитных колпачков, а также смотреть на разъем оптического трансивера (приемо-передатчика).

### <span id="page-15-0"></span>*1.4 Конструктивное исполнение*

- 1.4.1 Коммутатор ИнЗер-2xxx представляет собой автономное устройство в металлическом корпусе.
- 1.4.2 Комплект монтажных частей позволяет устанавливать коммутатор на DIN-рейку (шкаф).
- 1.4.3 На рисунке 1 представлен внешний вид коммутатора.

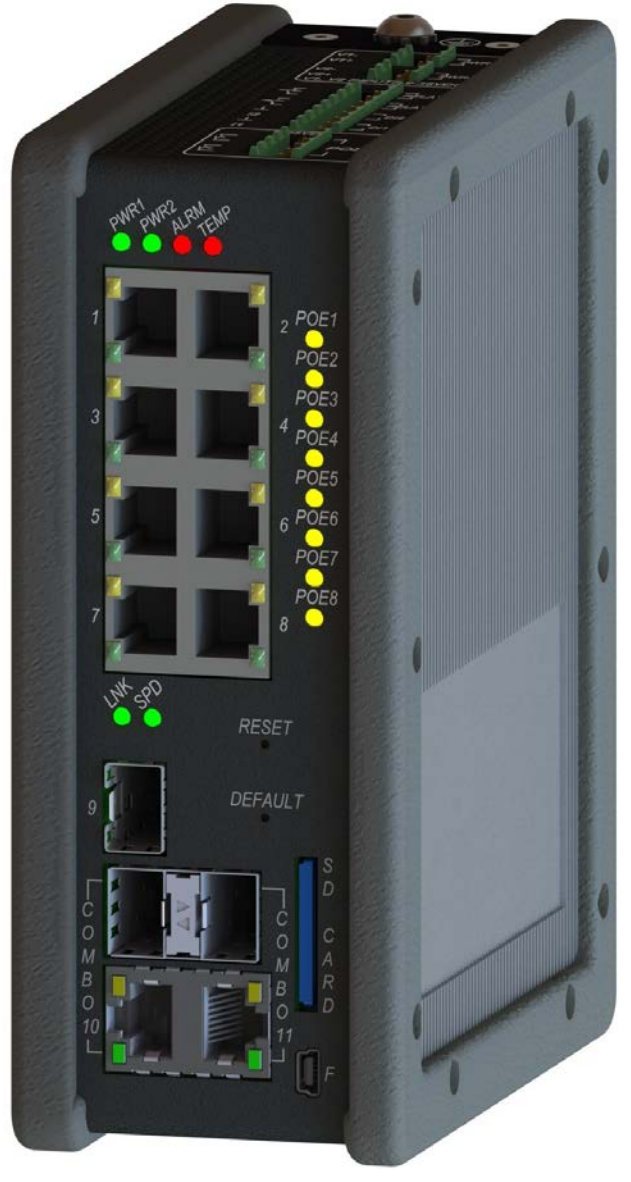

Рисунок 1 – Внешний вид коммутатора

#### <span id="page-16-1"></span><span id="page-16-0"></span>*1.5 Функциональное описание*

#### **1.5.1 Назначение портов**

- 1.5.1.1 Коммутатор ИнЗер-2xxxFE используется для передачи потоков Ethernet через порты  $10/100BASE-T$  и 10/100/1000BASE-T / 100/1000BASE-Х.
- 1.5.1.2 Коммутатор ИнЗер-2xxxGE используется для передачи потоков Ethernet через порты 10/100/1000BASE-T и 100/1000BASE-Х.
- 1.5.1.2 Порт COMBO коммутатора это универсальный порт, состоящий из двух разъемов: одного разъема 10/100/1000BASE-T (RJ-45) и одного SFP-разъема. Пользователь определяет, какой из разъемов COMBO-порта будет применяться, путем подключения необходимого кабеля к соответствующему разъему

*Руководство по эксплуатации. Часть I БЛПА.465255.011РЭ* универсального порта. В случае подключения к обоим разъемам COMBO-порта соответствующих кабелей будет использоваться разъем RJ-45.

- 1.5.1.3 Коммутатор ИнЗер-2xxxFE позволяет строить сети с физическими топологиями типа «линия» и «кольцо». Несколько коммутаторов объединяются в кольцевую или линейную топологию с помощью портов Ethernet (10/100BASE-T, 10/100/1000BASE-T / 100/1000BASE-Х). На рисунке 2 приведен пример включения коммутаторов в сеть с кольцевой топологией, на рисунке 3 – с линейной топологией.
- 1.5.1.4 Коммутатор ИнЗер-2xxxGE позволяет строить сети с физическими топологиями типа «линия» и «кольцо». Несколько коммутаторов объединяются в кольцевую или линейную топологию с помощью портов Ethernet (10/100/1000BASE-T, 100/1000BASE-Х). Примеры построения топологий аналогичны топологиям для коммутатора ИнЗер-2xxxFE.

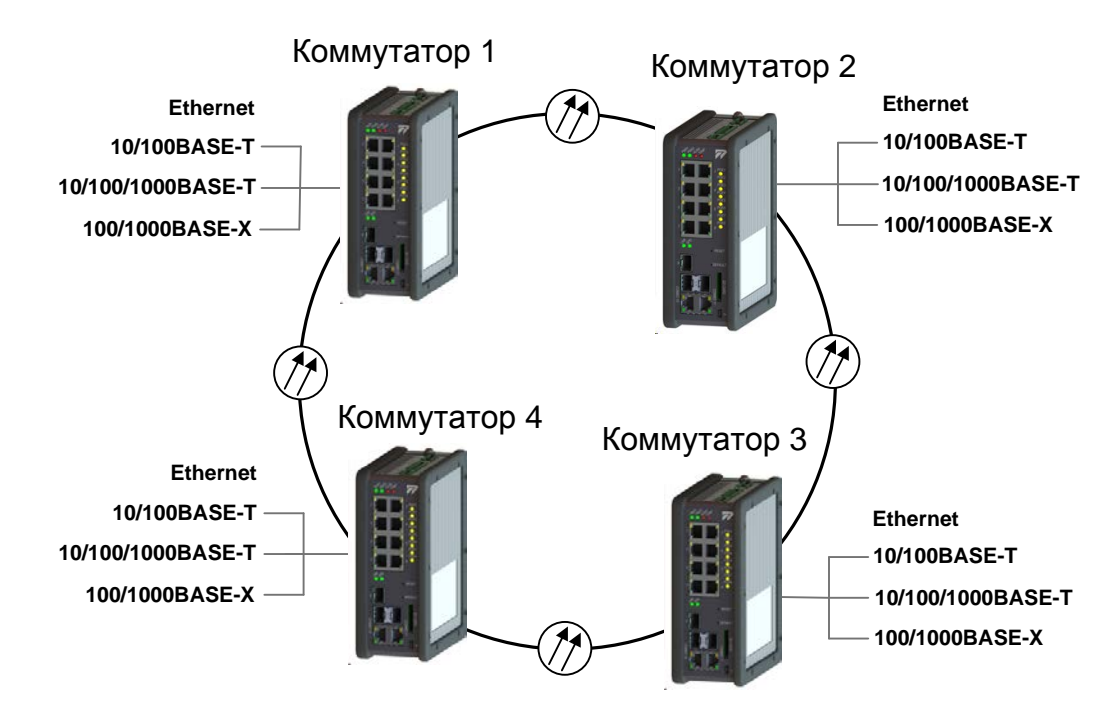

Рисунок 2 – Включение коммутаторов в кольцевую топологию

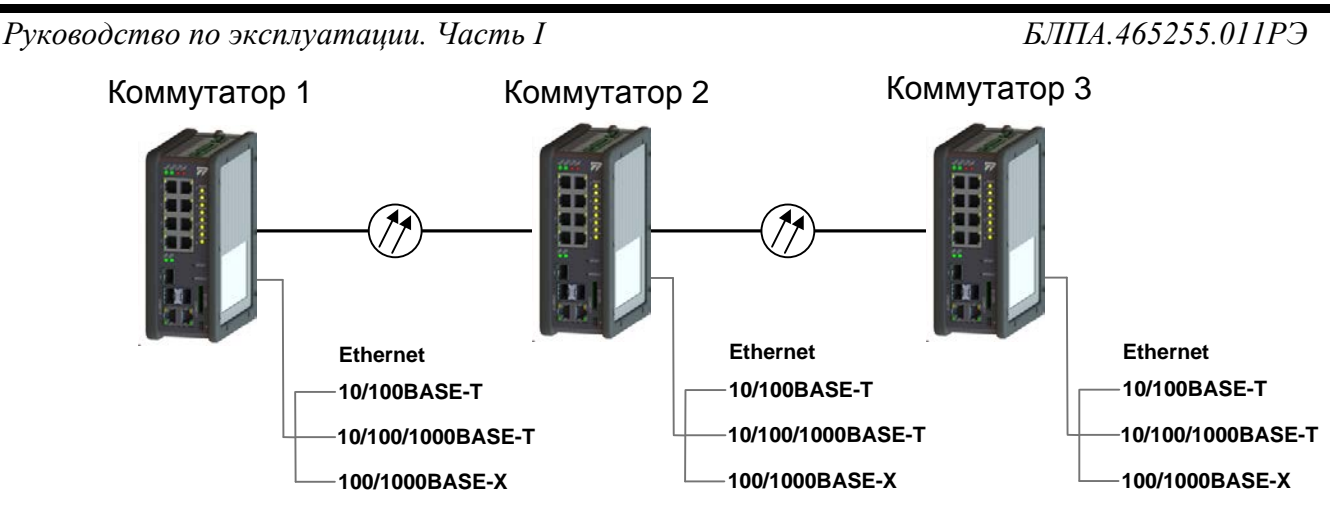

Рисунок 3 – Включение коммутаторов в линейную топологию

- 1.5.1.5 Для трафика Ethernet при любой физической топологии сети с помощью протоколов STP (RSTP, MSTP) автоматически реализуется логическая топология типа «дерево».
- 1.5.1.6 Управление коммутатором осуществляется через порт «F» (USB), а также через любой порт Ethernet по протоколам Telnet, SSH, SNMP, а также через web-интерфейс (HTTP/HTTPS). Подробное описание управления коммутатором приведено в части II РЭ.

#### <span id="page-18-0"></span>**1.5.2 Принцип работы коммутатора**

- 1.5.4.1 Коммутатор ИнЗер-2xxxFE предназначен для передачи потоков Ethernet через порты  $10/100BASE-T$  и 10/100/1000BASE-T / 100/1000BASE-Х.
- 1.5.4.2 Коммутатор ИнЗер-2xxxGE предназначен для передачи потоков Ethernet через порты 10/100/1000BASE-T и 100/1000BASE-Х.
- 1.5.4.3 Коммутатор работает по принципу «store-and-forward», то есть входящий пакет полностью сохраняется во внутреннем буфере перед передачей. Прием и передача пакетов осуществляется на полной скорости порта благодаря неблокируемой коммутационной матрице.
- 1.5.4.4 Коммутатор обеспечивает передачу пакетов на основе МАСадресов назначения (L2) с максимальным количеством 8 К.

#### <span id="page-18-1"></span>**1.5.3 Контроль и управление коммутатором**

Контроль и управление коммутатором производится через порт «F» (терминальное подключение через USB) или по одному из портов Ethernet (сетевое подключение).

#### <span id="page-19-0"></span>**1.5.4 Резервирование**

- 1.5.4.1 Для резервирования коммутатор использует Combo-порты.
- 1.5.4.2 Коммутатор поддерживает линейное резервирование портов в соответствии с G.8031: 1:1, 1+1, 1:n.
- 1.5.4.3 Коммутатор поддерживает линейное резервирование сервисов (VLAN) в соответствии с G.8031.
- 1.5.4.4 Коммутатор поддерживает кольцевое резервирование в соответствии с G.8032 v1 и v2.

#### <span id="page-19-1"></span>**1.5.5 Работа портов Ethernet**

- 1.5.5.1 Коммутатор обеспечивает поддержку настройки скорости на портах 10, 100 и 1000 Мбит/с.
- 1.5.5.2 Коммутатор поддерживает возможность настройки режима дуплекса, автоматическое определение скорости и дуплекса, а также возможность ручной настройки.
- 1.5.5.3 Коммутатор обеспечивает настройку режима управления потоком данных (flow control).
- 1.5.5.4 Коммутатор обеспечивает поддержку jumbo-кадров размером не менее 9,6 Кбайт.
- 1.5.5.5 Коммутатор поддерживает административное отключение портов (administrative status).
- 1.5.5.6 Коммутатор обеспечивает отображение и журналирование состояний портов.
- 1.5.5.7 Коммутатор поддерживает подсчет статистики.
- 1.5.5.8 Коммутатор обеспечивает рефлектометрический тест кабеля (cable diagnostics).
- 1.5.5.9 Коммутатор поддерживает ограничение входящего трафика (storm control) для широковещательного, многоадресного и одноадресного видов трафика.
- 1.5.5.10 Коммутатор поддерживает ограничение входящего трафика (rate limiting).
- 1.5.5.11 Коммутатор поддерживает быстрое определение SFP (On-the-fly SFP detection).
- 1.5.5.12 Коммутатор поддерживает цифровую диагностику и мониторинг интерфейса (DDMI), возможность использования любых SFPмодулей.
- 1.5.5.13 Коммутатор поддерживает однонаправленное обнаружение связи (Unidirectional Detection Link UDLD).

#### <span id="page-20-0"></span>**1.5.6 Работа таблицы MAC-адресов**

Коммутатор обеспечивает добавление и удаление статических MAC-адресов на любых портах.

### <span id="page-20-1"></span>**1.5.7 Поддержка VLAN**

- 1.5.7.1 Коммутатор обеспечивает создание и удаление статических VLAN.
- 1.5.7.2 Коммутатор поддерживает протокол GVRP.
- 1.5.7.3 Коммутатор обеспечивает функционал Private VLAN Edge и Private VLAN Lite.
- 1.5.7.4 Коммутатор поддерживает Static Q-in-Q и Selective Q-in-Q.

### <span id="page-20-2"></span>**1.5.8 QoS**

- 1.5.8.1 Коммутатор поддерживает классификацию пакетов (8 активных приоритетов).
- 1.5.8.2 Коммутатор поддерживает приоритет порта по умолчанию.
- 1.5.8.3 Коммутатор поддерживает приоритет пользователя.
- 1.5.8.4 Коммутатор обеспечивает маркировку приоритета на порту (input priority mapping).
- 1.5.8.5 Коммутатор поддерживает список управления QoS (режим QCL).
- 1.5.8.6 Коммутатор обеспечивает RED (Random early discard).
- 1.5.8.7 Коммутатор обеспечивает политики: port, service, queue, global/VCAP (ACL).
- 1.5.8.8 Коммутатор обеспечивает шейперы (port and queue egress shapers).
- 1.5.8.9 Коммутатор обеспечивает перемаркировку DiffServ (RF 2474).
- 1.5.8.10 Коммутатор обеспечивает перемаркировку тега (tag remarking).
- 1.5.8.11 Коммутатор обеспечивает режим планировщика (scheduler).
- 1.5.8.12 Коммутатор обеспечивает H-QoS.

### <span id="page-20-3"></span>**1.5.9 Уровень L2**

- 1.5.9.1 Коммутатор поддерживает IEEE 802.1D Bridge, автоматическое изучение/старение MAC-адресов и статические MAC-адреса.
- 1.5.9.2 Коммутатор поддерживает IEEE 802.1Q VLAN, Virtual LAN и MSTP, RSTP, STP.
- 1.5.9.3 Коммутатор поддерживает трансляцию VLAN.
- 1.5.9.4 Коммутатор поддерживает Private static VLAN.

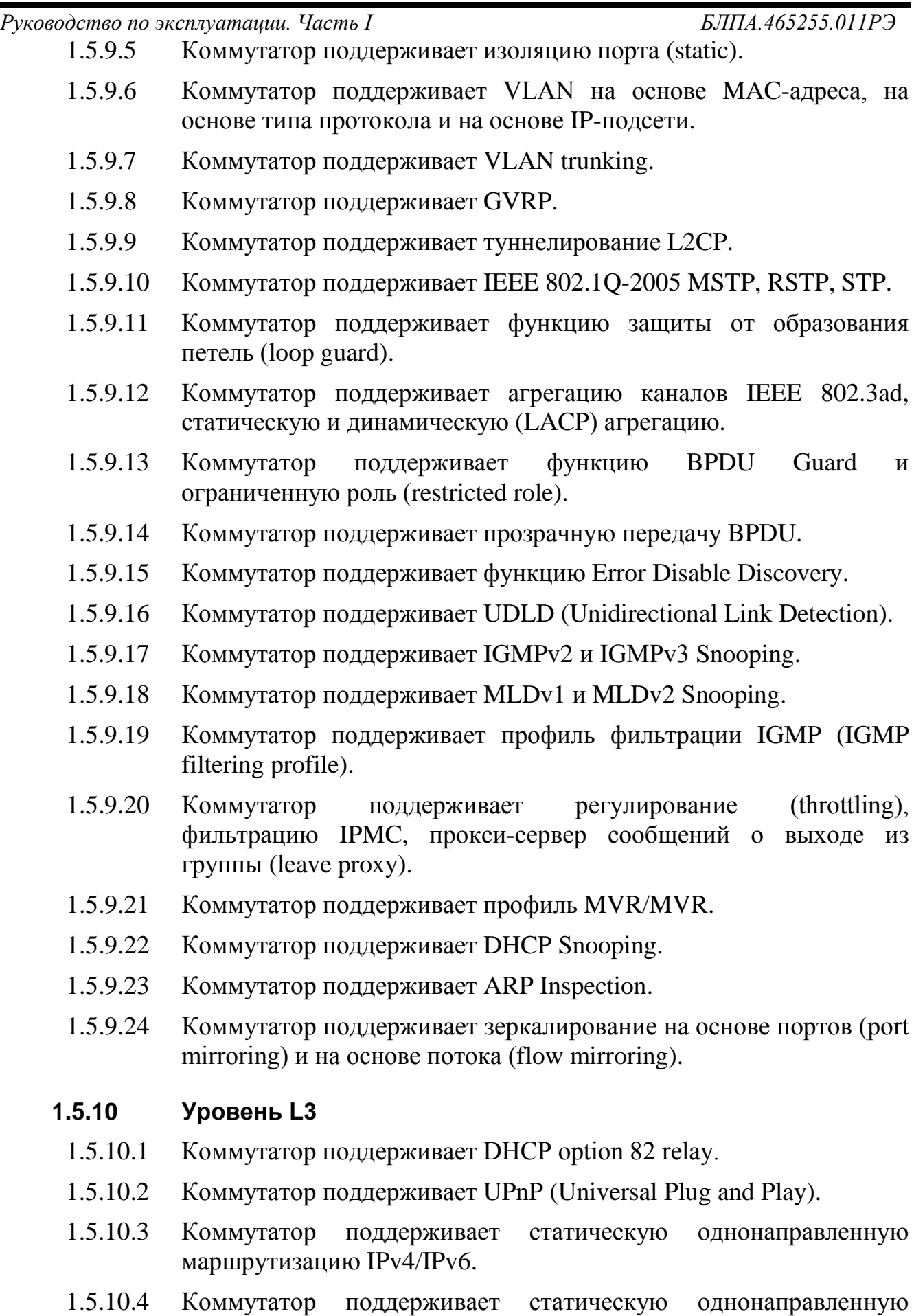

<span id="page-21-0"></span>маршрутизацию IPv4/IPv6 (с аппаратным ускорением).

<span id="page-22-2"></span><span id="page-22-1"></span><span id="page-22-0"></span>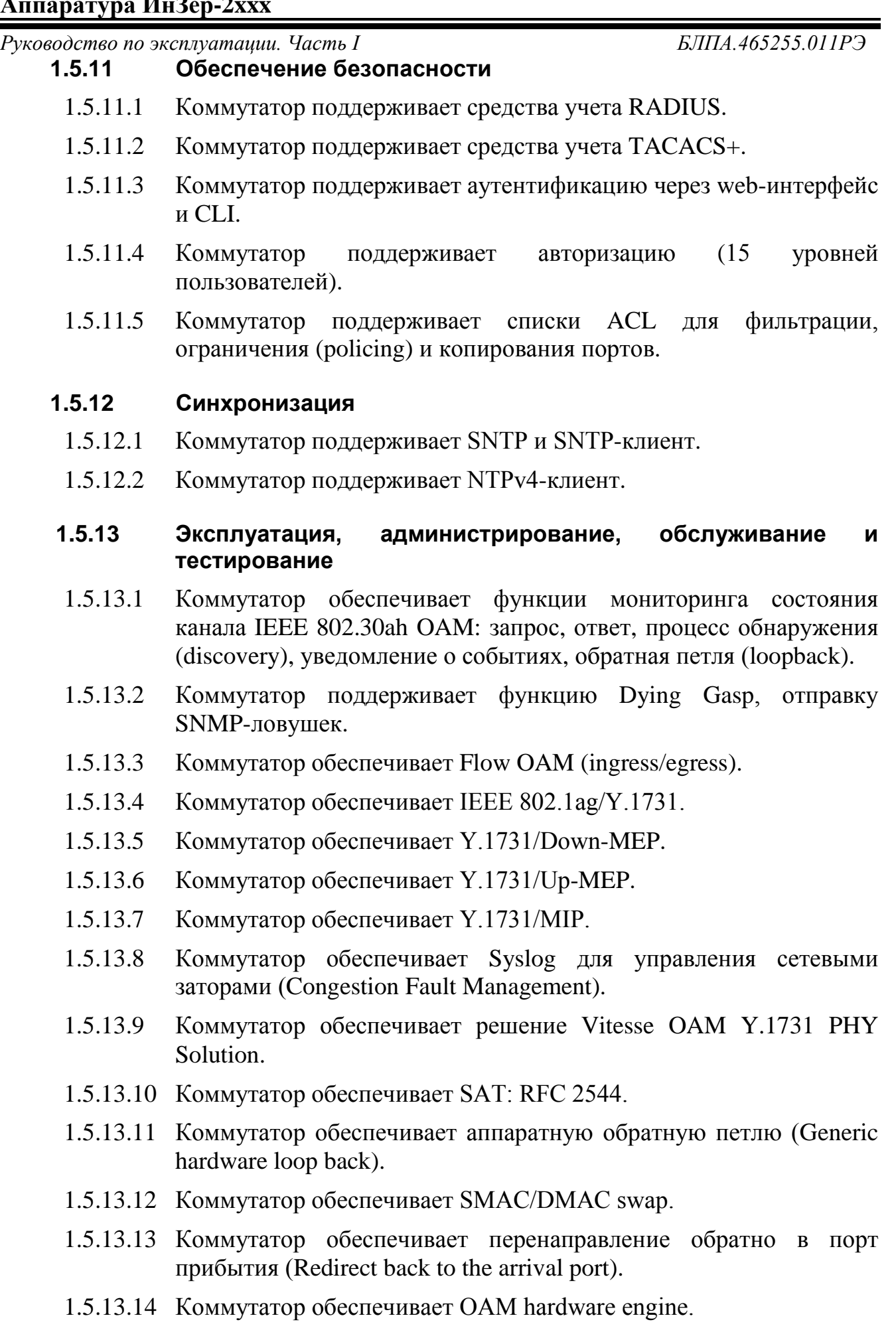

<span id="page-23-1"></span><span id="page-23-0"></span>*Руководство по эксплуатации. Часть I БЛПА.465255.011РЭ* 1.5.13.15 Коммутатор обеспечивает мониторинг производительности (MEF 35 Phase 1 and MEF Phase 2). **1.5.14 Энергоэффективность** 1.5.14.1 Коммутатор поддерживает ActiPHY. 1.5.14.2 Коммутатор поддерживает PerfectReach. 1.5.14.3 Коммутатор поддерживает энергосберегающий Ethernet. 1.5.14.4 Коммутатор поддерживает управление питанием светодиодов. 1.5.14.5 Коммутатор поддерживает температурную защиту. **1.5.15 Управление и мониторинг** 1.5.15.1 Коммутатор обеспечивает управление по IPv4. 1.5.15.2 Коммутатор обеспечивает управление по WEB-интерфейсу. 1.5.15.3 Коммутатор поддерживает Telnet. 1.5.15.4 Коммутатор обеспечивает управление по SSH v2. 1.5.15.5 Коммутатор поддерживает мониторинг по протоколам SNMP v1/v2c/v3. 1.5.15.6 Коммутатор поддерживает настройку времени по протоколу NTPv4. 1.5.15.7 Коммутатор обеспечивает получение IP-адреса по DHCP/BOOTP.

- 1.5.15.8 Коммутатор поддерживает DHCP-сервер.
- 1.5.15.9 Коммутатор поддерживает DHCPv6-клиент.
- 1.5.15.10 Коммутатор обеспечивает журналирование и локальный журнал по протоколу syslog.
- 1.5.15.11 При невозможности старта на текущей версии программного обеспечения коммутатор имеет возможность загрузки предыдущей рабочей версии программного обеспечения без вмешательства оператора. Система управления вносит событие в локальный журнал. После загрузки рабочей версии ПО событие отправляется на серверы syslog и по SNMP, указанные в конфигурации.
- 1.5.15.12 На карте памяти формата SD хранятся конфигурационные настройки коммутатора.
- 1.5.15.13 Коммутатор обеспечивает обновление ПО по протоколу TFTP.
- 1.5.15.14 Коммутатор поддерживает DNS-клиент и прокси.
- 1.5.15.15 Коммутатор поддерживает HTTP-сервер.
- 1.5.15.16 Коммутатор поддерживает JSON-RPC.

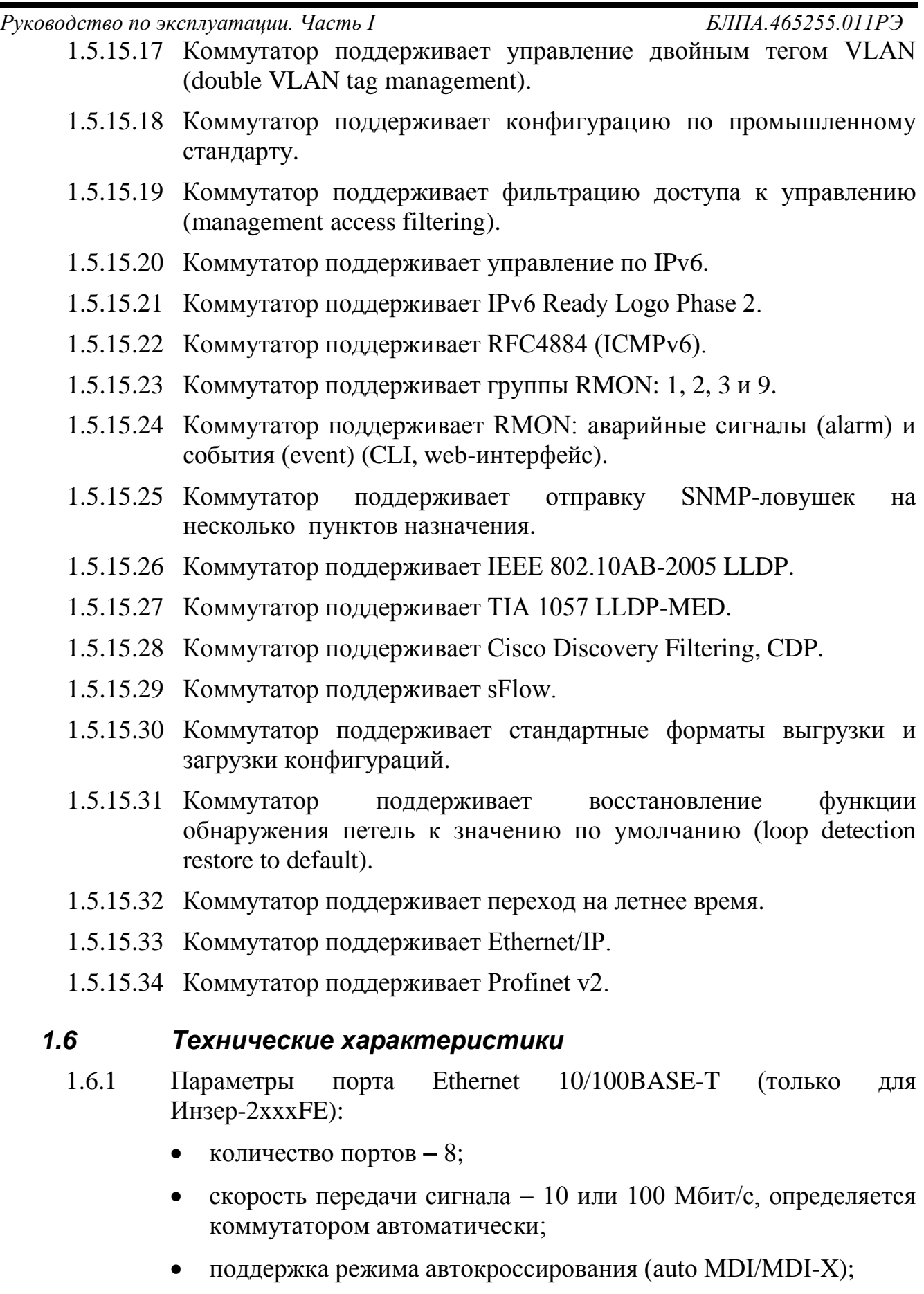

<span id="page-24-0"></span>• тип соединителя для подключения к каналу - RJ-45.

*Руководство по эксплуатации. Часть I БЛПА.465255.011РЭ*

- 1.6.2 Параметры порта Ethernet 10/100/1000BASE-T:
	- количество портов до 11;
	- скорость передачи сигнала 10, 100 или 1000 Мбит/с в зависимости от настроек коммутатора;
	- настраиваемый кроссовер auto, MDI, MDI-X;
	- тип соединителя для подключения к каналу − RJ-45.
- 1.6.3 Параметры порта Ethernet 100/1000BASE-Х:
	- количество портов − до 11;
	- скорость передачи сигнала 100 или 1000 Мбит/с в зависимости от настроек коммутатора;
	- тип соединителя для подключения к каналу − SFP.
- 1.6.4 Параметры порта управления «F» (USB):
	- количество портов  $-1$ ;
	- тип стыка USB 2.0;
	- тип соединителя для подключения к каналу − mini-USB.
- 1.6.5 Интерфейс «сухой контакт» реализован двумя контактами:
	- нормально замкнутый контакт номинальные характеристики 24 В/1 А;
	- нормально разомкнутый контакт номинальные характеристики 24 В/1 А.
- 1.6.6 Входной дискретный интерфейс реализован двумя контактами:
	- уровень логической «1» от 13 В до 30 В;
	- уровень логического «0» от минус 30 В до 3 В;
	- максимальный уровень входного тока 8 мА.
- 1.6.7 Параметры надежности:
	- среднее время наработки на отказ коммутатора − не менее 100 000 часов;
	- среднее время восстановления неисправности коммутатора − не более 30 минут;
	- срок службы коммутатора − не менее 10 лет.

*Руководство по эксплуатации. Часть I БЛПА.465255.011РЭ*

- 1.6.8 Электропитание коммутатора осуществляется от первичного источника:
	- постоянного тока с напряжением от 9 до  $36B$  (при подключении необходимо соблюдать полярность, см. рисунок В.2).

Электропитание коммутатора имеет двойное резервирование.

- 1.6.9 Потребляемая мощность коммутатора от первичного источника постоянного тока − не более 25 Вт (без учёта PoE/PoE+).
- 1.6.10 Габаритные размеры коммутатора (без ответных частей соединителей): 166×68×136 мм (приложение А).
- 1.6.11 Масса коммутатора: не более 2 кг.

### <span id="page-27-1"></span><span id="page-27-0"></span>**2 Сборка и установка**

#### *2.1 Введение*

- 2.1.1 В настоящем разделе описаны процессы сборки и установки коммутатора.
- 2.1.2 После сборки устройства необходимо изучить раздел 3 для получения инструкций по работе с устройством.
- 2.1.3 При возникновении проблем необходимо изучить раздел 4 для получения инструкций по проведению диагностики устройства.
- 2.1.4 Установка, настройка и техническое обслуживание могут быть произведены только квалифицированным специалистом, который осведомлен о возможных опасностях. Соблюдать стандартные правила безопасности при установке, настройке, эксплуатации и техническом обслуживании данного продукта.

#### <span id="page-27-2"></span>*2.2 Требования к условиям размещения*

- 2.2.1 Необходимо обеспечить доступ и как минимум 90 см свободного пространства спереди для производства работ и укладки кабелей, подключаемых к передней части устройства. Необходимо обеспечить доступ и как минимум 40 см свободного пространства сверху для производства работ и укладки кабелей, подключаемых к верхней части устройства.
- 2.2.2 Температура окружающей среды должна быть в диапазоне от минус 40 до плюс 70 °С, относительная влажность воздуха − до 95 %, без образования конденсата.
- 2.2.3 Перед подключением кабелей коммутатор должен быть заземлен согласно подразделу 3.4.

#### <span id="page-27-3"></span>*2.3 Комплектность*

2.3.1 Комплектность коммутатора приведена в таблице 1.

### **Таблица 1 –** Комплектность коммутатора

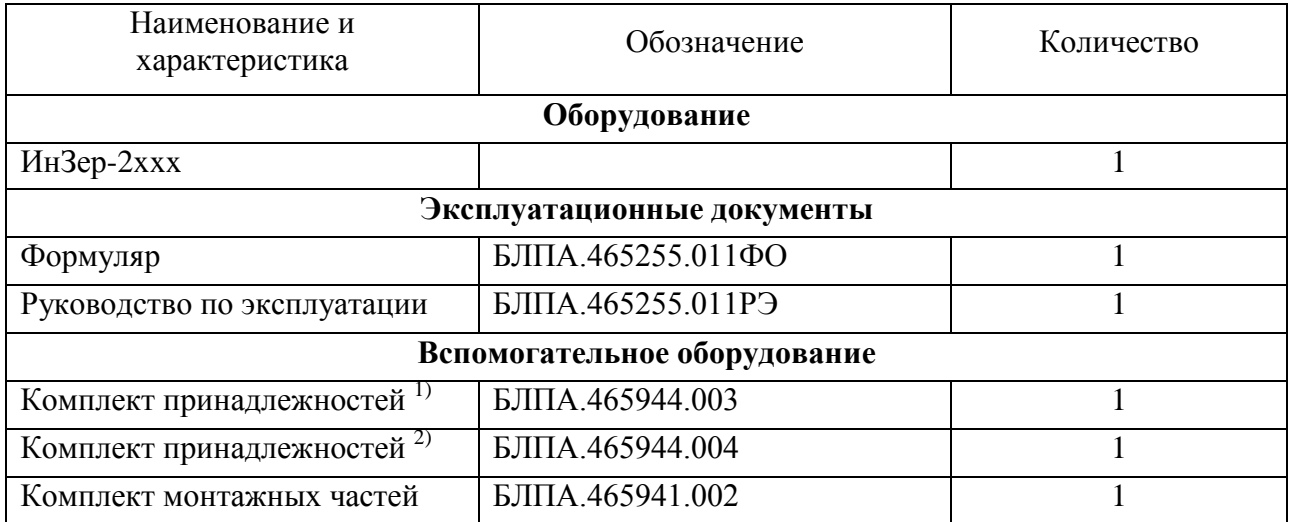

#### **Примечания:**

- $1)$  Комплект принадлежностей для коммутаторов:
- ИнЗер-2208FE/GE;
- ИнЗер-2308FE/GE;
- ИнЗер-2208PFE/PGE;
- ИнЗер-2308PFE/PGE.

2) Комплект принадлежностей для коммутаторов:

- ИнЗер-2208GE-F;
- ИнЗер-2308GE-F.
- 2.3.2 Спецификация комплектов принадлежностей БЛПА.465944.003 и БЛПА.465944.004 для коммутатора приведены в таблицах 2 и 3.

#### **Таблица 2** – Спецификация комплекта принадлежностей БЛПА.465944.003

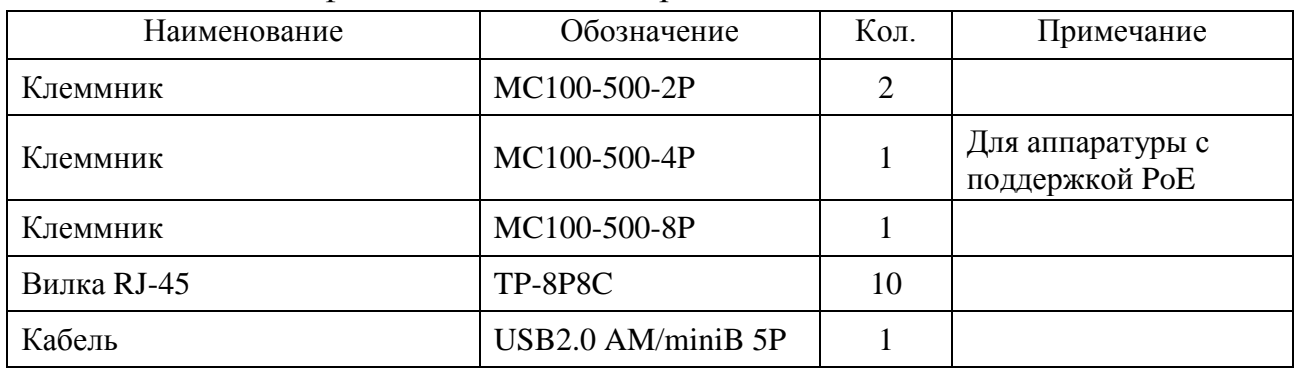

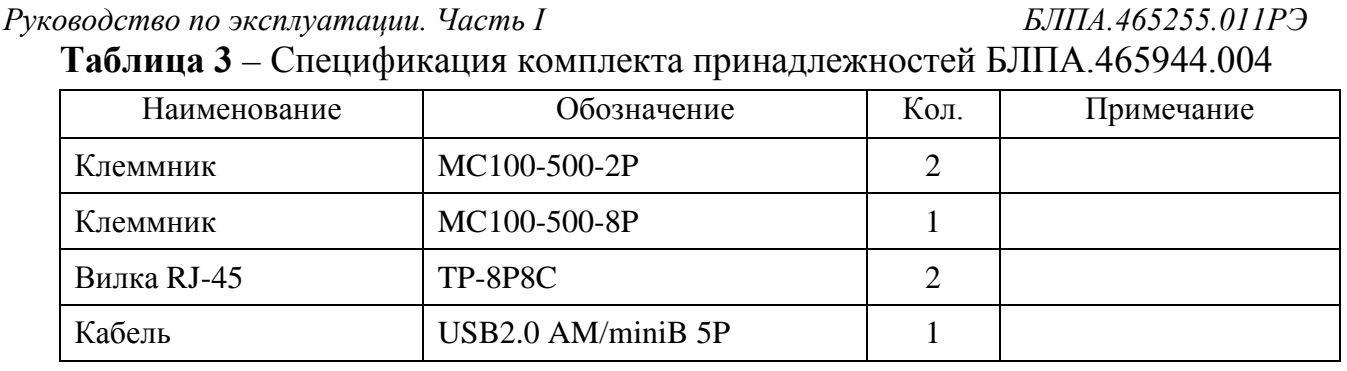

2.3.3 Спецификация комплекта монтажных частей БЛПА.465941.002 для коммутатора приведена в таблице 4.

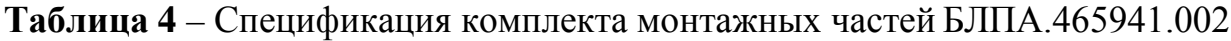

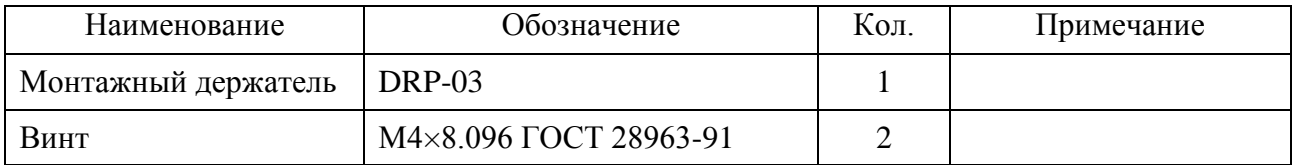

### <span id="page-29-0"></span>*2.4 Маркировка и пломбирование*

- 2.4.1 На лицевой панели коммутатора нанесены номера и названия интерфейсов.
- 2.4.2 На боковой панели устройства нанесен заводской номер и название коммутатора.
- 2.4.3 Коммутатор пломбируется с боковой стороны корпуса с помощью самоклеющейся пломбы с нанесенным на ней товарным знаком предприятия-изготовителя и датой изготовления коммутатора.

#### <span id="page-29-1"></span>*2.5 Упаковка*

- 2.5.1 Коммутатор, формуляр, руководство по эксплуатации, комплект принадлежностей, а также упаковочный лист укладываются в картонную коробку.
- 2.5.2 На боковых сторонах коробки расположены наклейки с указанием наименования и обозначения коммутатора, заводского номера коммутатора, номера заказа и даты упаковки, а также с манипуляционными знаками по ГОСТ 14192-96.
- 2.5.3 Коробка упаковывается в полиэтиленовый пакет, который заваривается.
- 2.5.4 Две коробки могут укладываться в деревянный ящик, на который наносятся манипуляционные знаки по ГОСТ 14192-96.

# <span id="page-30-0"></span>*2.6 Крепление устройства на DIN-рейку*

- 2.6.1 При установке коммутатора соблюдать требования подраздела 2.2.
- 2.6.2 Конструкция коммутатора позволяет установить его на рейки ГОСТ Р МЭК 60715-2003 омега-типа TH35-7,5 и TH35-15 с перфорацией (рисунок 4).

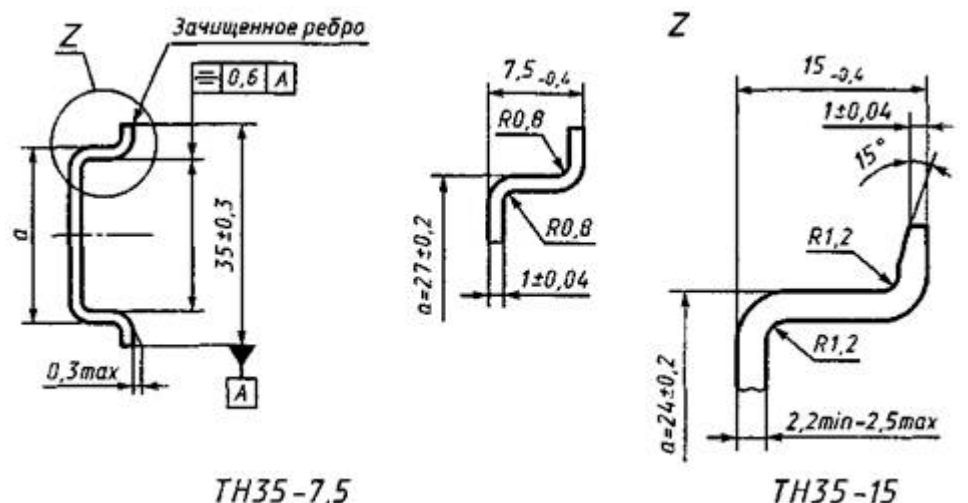

 $TH35 - 7.5$ 

Рисунок 4 − Рейки типоисполнений TH35-7,5 и TH35-15

2.6.3 Конструкция монтажных отверстий на коммутаторе позволяет установить его на DIN-рейку как вертикально, так и горизонтально (рисунок 5).

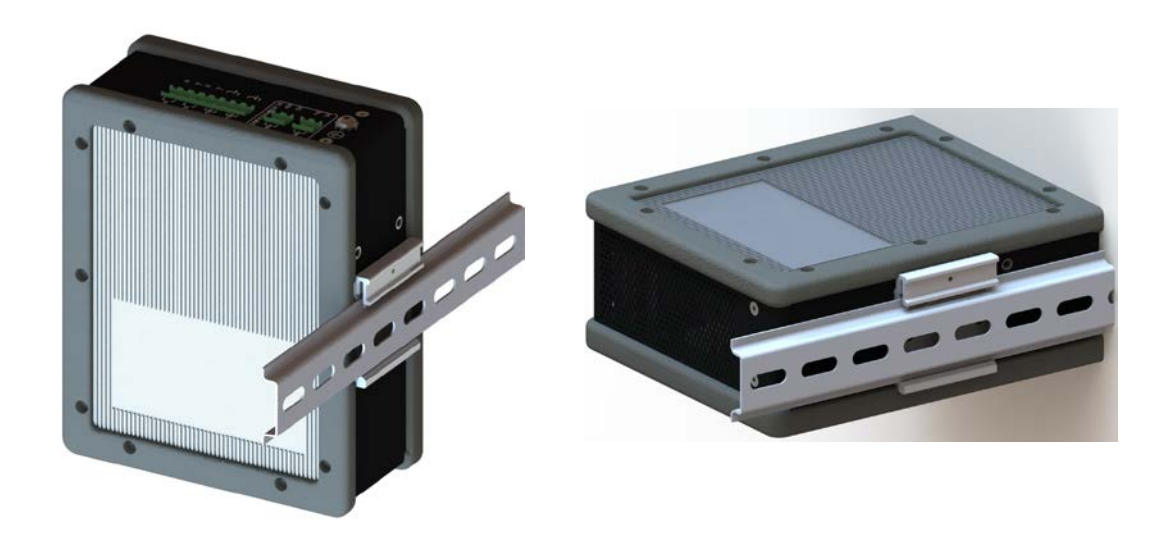

Рисунок 5 − Варианты крепления коммутатора на DIN-рейку

2.6.4 Коммутатор поставляется с подпружиненной защелкой на задней панели для крепления на DIN-рейку.

2.6.5 Для крепления коммутатора на DIN-рейку, выполнить следующие действия:

> • расположить заднюю панель коммутатора непосредственно перед DIN-рейкой (рисунок 6). Убедиться, что DIN-рейка вписывается в пространство между крючком в верхней части аппаратуры и подпружиненной нижней защелкой;

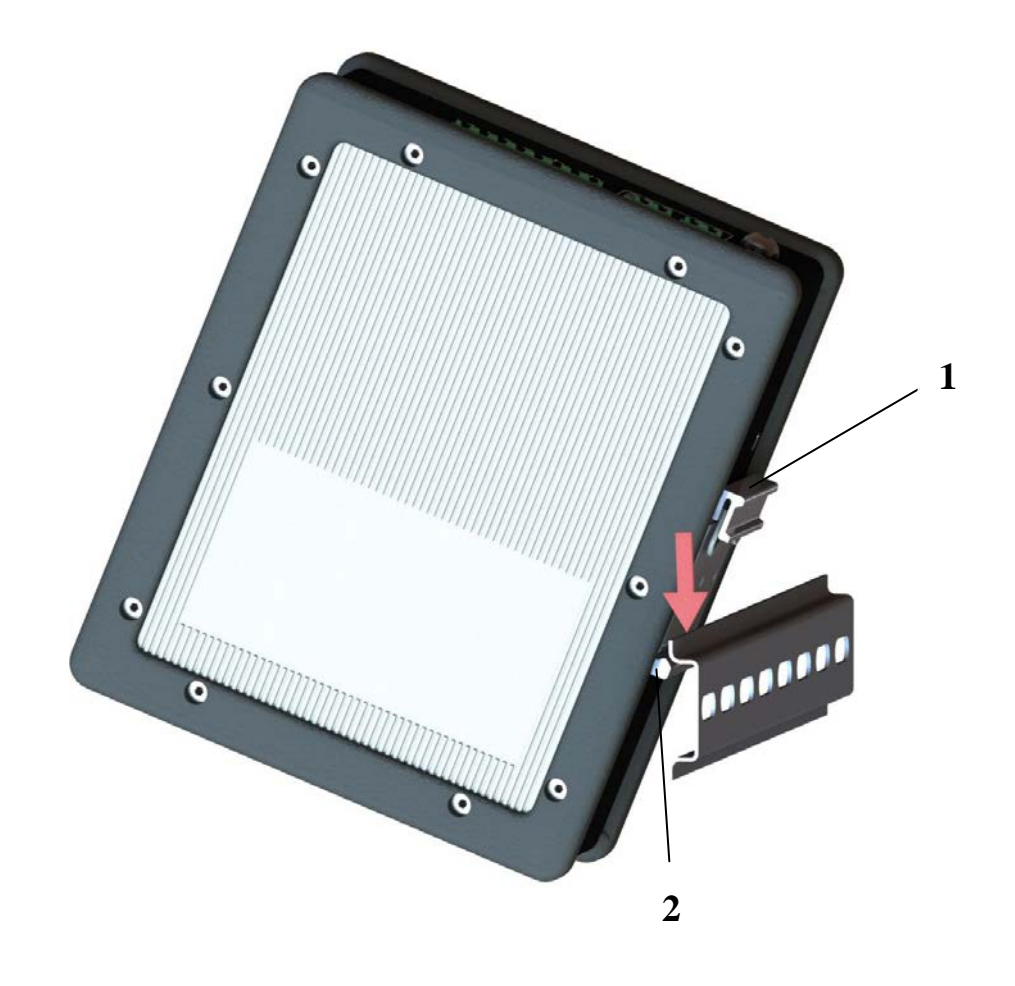

 $1 -$ крючок; 2 – подпружиненная защелка

Рисунок 6 − Установка коммутатора на DIN-рейку

- удерживая нижнюю часть аппаратуры, поместить крючок на задней панели коммутатора поверх DIN-рейки;
- надавить на аппаратуру по направлению к DIN-рейке (рисунок 7), чтобы подпружиненная защелка в нижней задней части аппаратуры переместилась вниз, и установить аппаратуру на нужное место.
- 2.6.6 Коммутатор, установленный на DIN-рейку, представлен на рисунке 8.

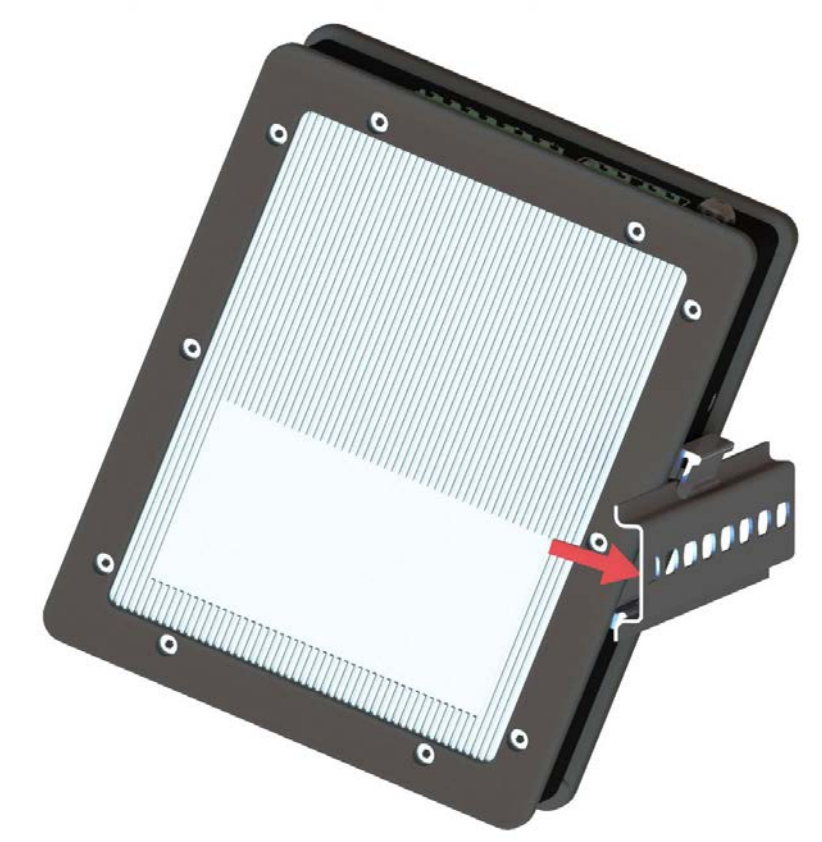

Рисунок 7 − Установка коммутатора на DIN-рейку

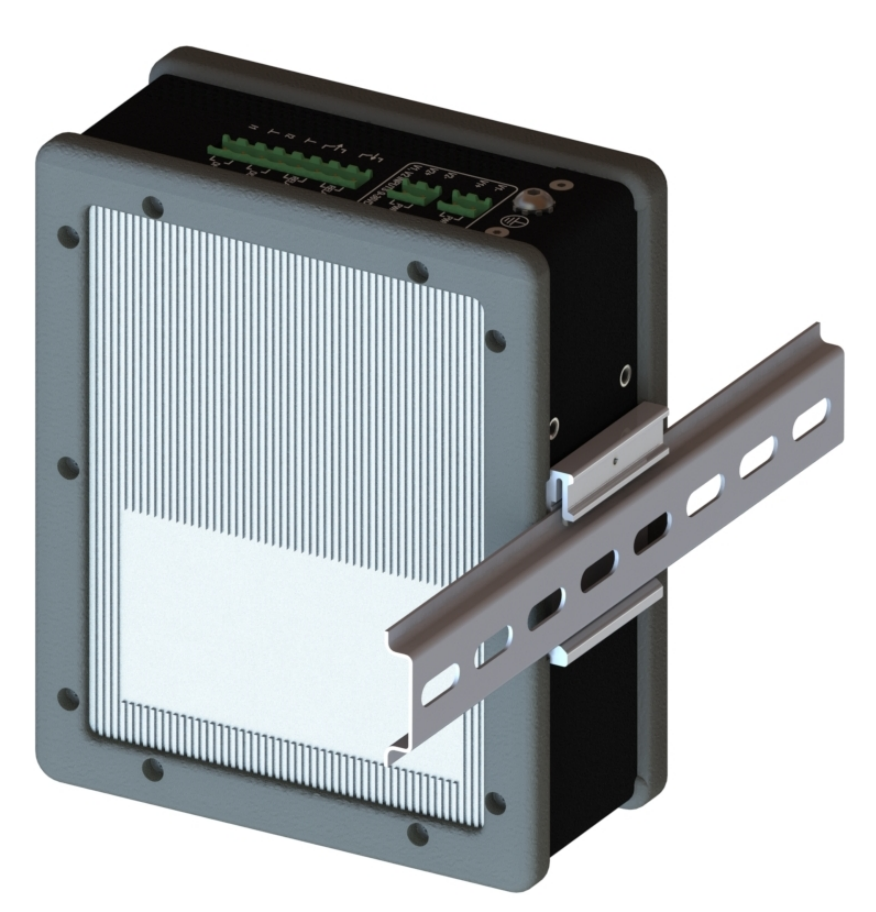

Рисунок 8 − Коммутатор, установленный на DIN-рейку

*Руководство по эксплуатации. Часть I БЛПА.465255.011РЭ*

- 2.6.7 После установки аппаратуры на DIN-рейку, подключить провода питания и подачи сигнала.
- 2.6.8 Чтобы снять аппаратуру с DIN-рейки, выполнить следующие действия:
	- убедиться, что питание аппаратуры отключено, и отсоединить все кабели и разъемы от передней панели аппаратуры;
	- вставить инструмент, например плоскую отвертку, в паз в нижней части подпружиненной защелки и использовать его, чтобы освободить от защелки на DIN-рейке;
	- потянуть нижнюю часть аппаратуры от DIN-рейки (рисунок 9) и снять крючок с верхней части DIN-рейки. Убедиться, что подпружиненная защелка отошла от DIN-рейки;

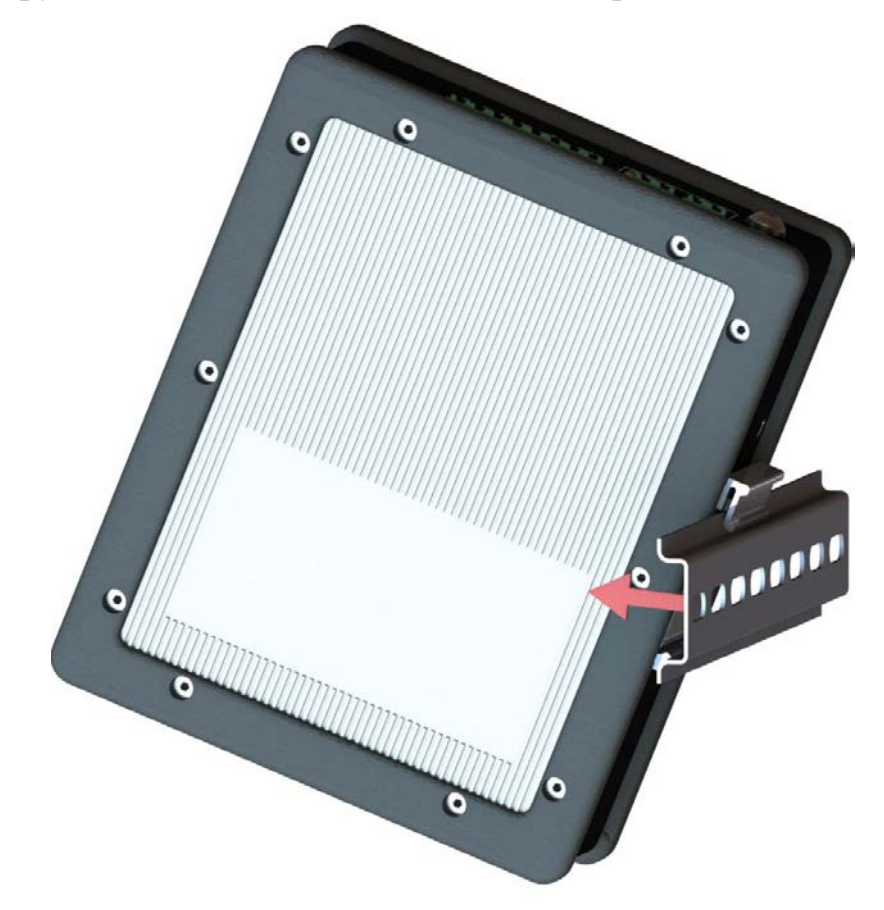

Рисунок 9 − Извлечение коммутатора из DIN-рейки

• извлечь аппаратуру из DIN-рейки (рисунок 10).

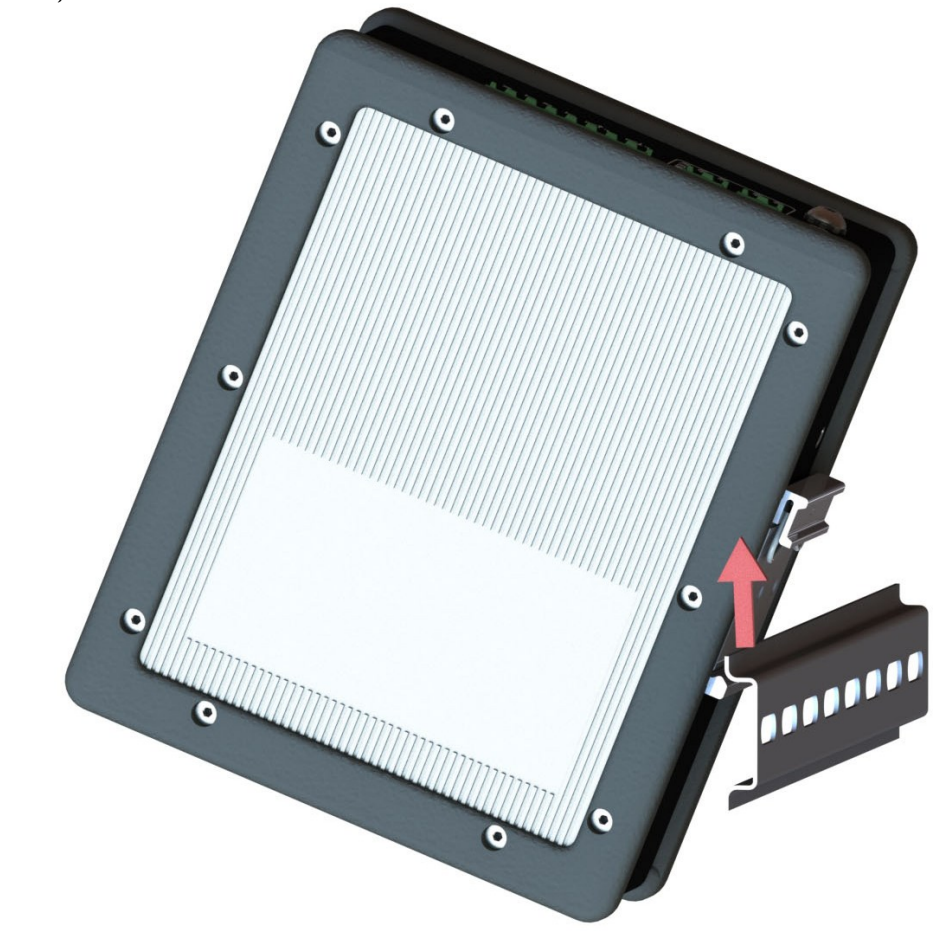

Рисунок 10 − Извлечение коммутатора из DIN-рейки

#### <span id="page-34-0"></span>*2.7 Установка и удаление карты памяти*

- 2.7.1 Коммутатор поддерживает карту памяти формата SD для хранения конфигурации. Использование карты памяти позволяет быстро перенести настройки с одного коммутатора на другой в случае замены.
- 2.7.2 Установку и удаление карты памяти необходимо производить только при отключенном электропитании коммутатора. В противном случае возможно поражение электрическим током или выход из строя карты памяти и коммутатора.
- 2.7.3 Чтобы установить или заменить карту памяти, выполнить следующие действия:
	- для установки карты (рисунок 11): вставить ее в слот и нажимать на него до защелкивания. Карту памяти можно вставить только в одном положении. Установленная карта памяти представлена на рисунке 12;

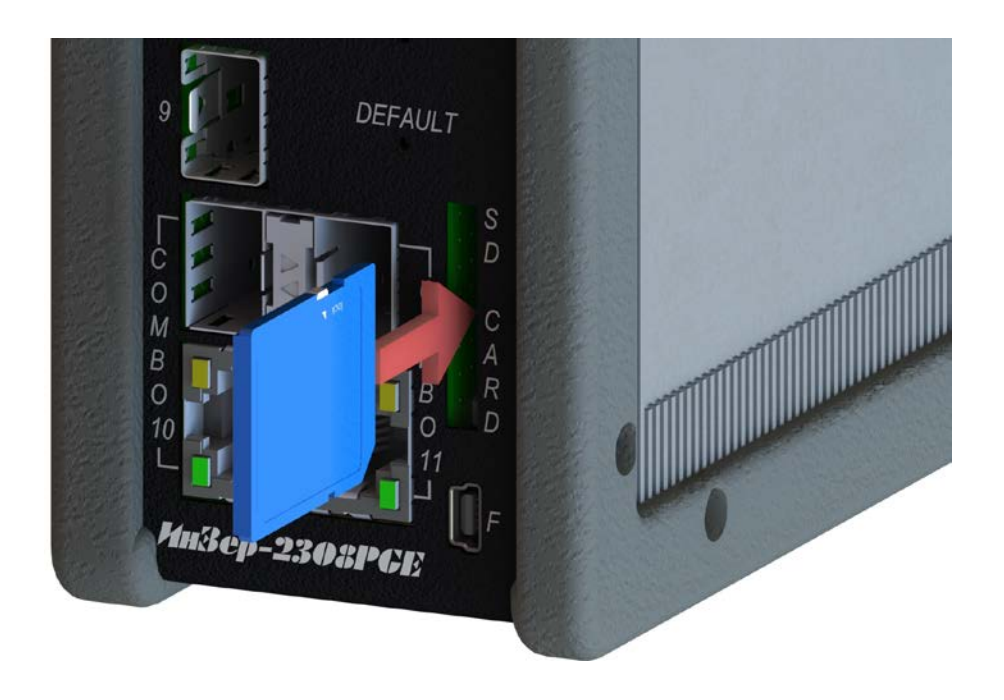

Рисунок 11 − Установка карты памяти в коммутатор

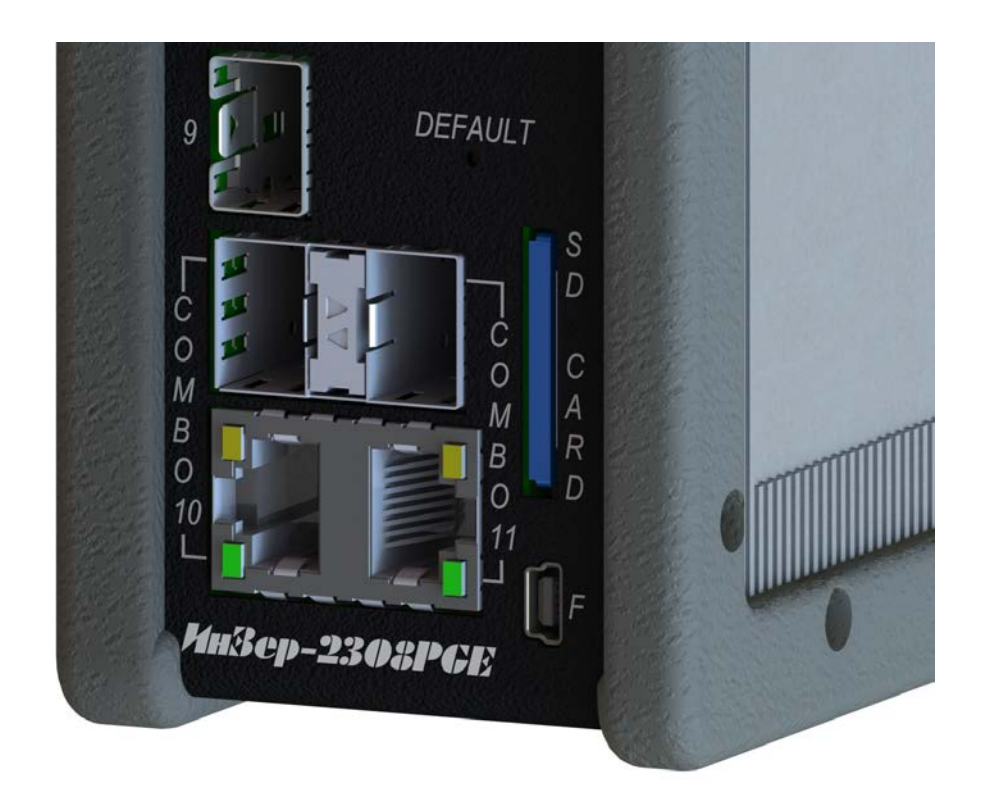

Рисунок 12 − Установленная карта памяти

• для извлечения карты (рисунок 13): надавить на нее до щелчка. После извлечения карты памяти поместить ее в упаковку, защищающую от электростатического разряда.

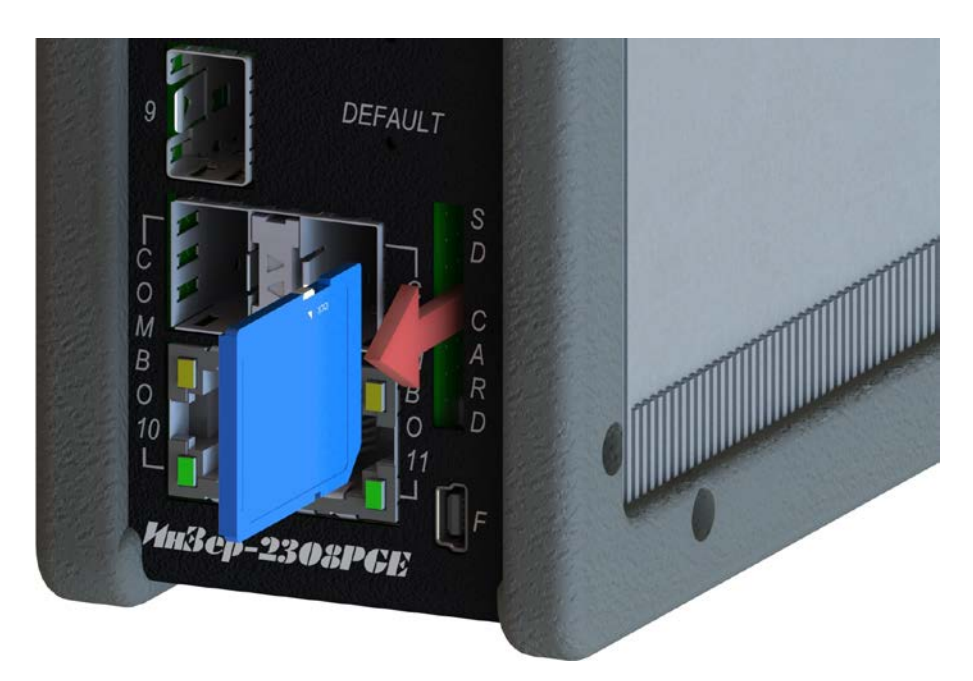

Рисунок 13 − Извлечение карты памяти из коммутатора

### <span id="page-36-0"></span>*2.8 Установка модулей SFP*

- 2.8.1 Модули SFP должны соответствовать SFP МSА.
- 2.8.2 Модули SFP должны соответствовать классу безопасности «1» для лазерного оборудования.
- 2.8.3 Перед установкой SFP-модуля необходимо снять защитную заглушку модуля и отогнуть фиксирующую скобу. Установку необходимо производить плавным движением и не допускать чрезмерных усилий.

**Примечание** − Некоторые модули SFP имеют пластиковую заслонку вместо скобы.

2.8.4 Установку SFP-модуля в разъем SFP коммутатора производят путем плавного ввода модуля в разъем, как представлено на рисунке 14. После установки SFP-модуля необходимо вернуть фиксирующую скобу в исходное положение. Если при установке модуля SFP требуется заметное усилие, вытянуть модуль обратно, используя скобу, и затем повторить процедуру.

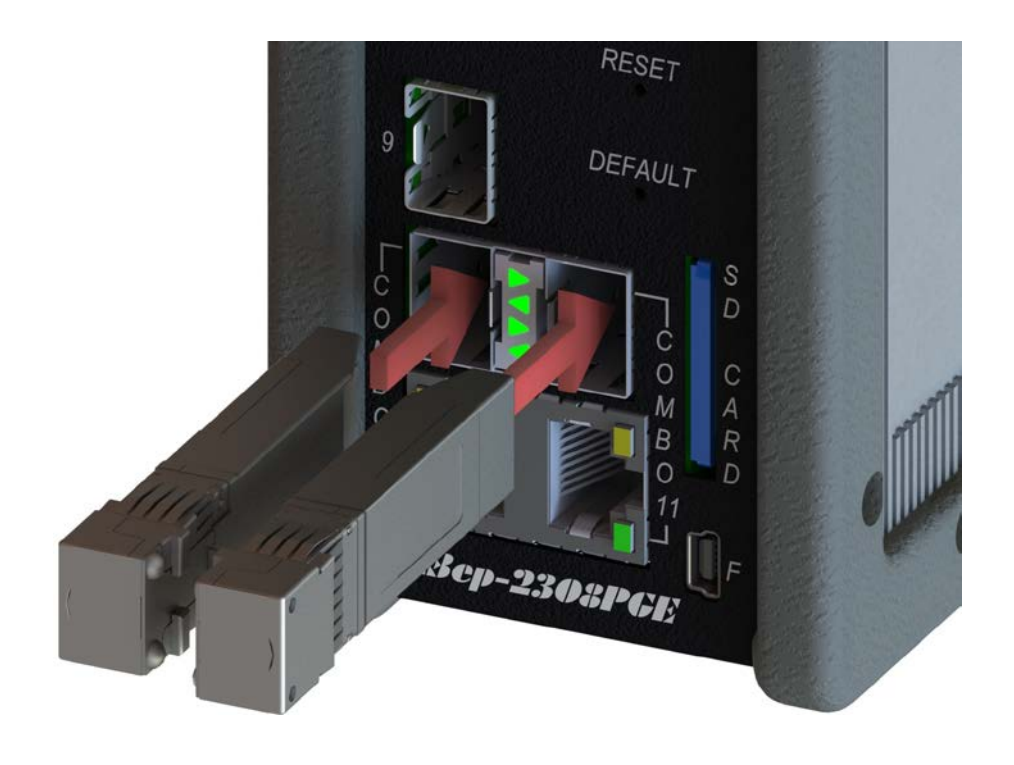

Рисунок 14 − Установка SFP-модулей в разъемы SFP

### 2.8.5 Установленные SFP-модули представлены на рисунке 15.

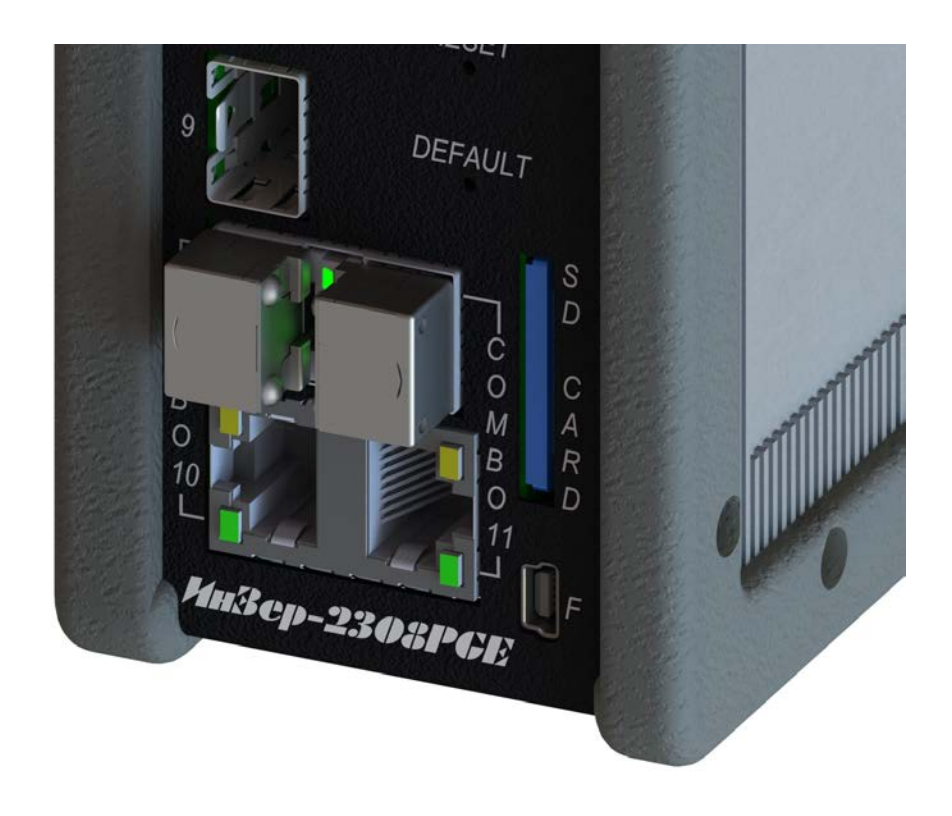

Рисунок 15 − Установленные SFP-модули

- 2.8.6 Перед извлечением SFP-модуля из разъема необходимо отогнуть фиксирующую скобу. Извлечение SFP-модуля необходимо производить за фиксирующую скобу.
- 2.8.7 Во избежание загрязнения оптических стыков приемника и передатчика SFP-модуля необходимо установить его защитную заглушку.
- 2.8.8 Конструкция SFP-модулей допускает «горячую» замену, т.е. модуль можно устанавливать/извлекать при включенном коммутаторе.

### <span id="page-38-0"></span>*2.9 Подключение к оборудованию Ethernet*

- 2.9.1 Оборудование Ethernet подключается к портам 10/100BASE-T и 10/100/1000BASE-T коммутатора (рисунок 16) с помощью медного кабеля UTP Cat5 или выше. Тип разъема для подключения к коммутатору – RJ-45.
- 2.9.2 Для подключения оборудования к портам 100/1000BASE-X коммутатора необходим кабель, соответствующий типу используемого SFP-модуля. При использовании двухволоконного оптического модуля SFP необходимо подключить передатчик коммутатора к приемнику оборудования, а приемник коммутатора − к передатчику оборудования.
- 2.9.3 Пользователь определяет, какой из разъемов COMBO-порта (10/100/1000BASE-T или 100/1000BASE-X) коммутатора будет применяться, путем подключения необходимого кабеля к соответствующему разъему универсального порта. В случае подключения к обоим разъемам COMBO-порта соответствующих кабелей будет использоваться разъем RJ-45.

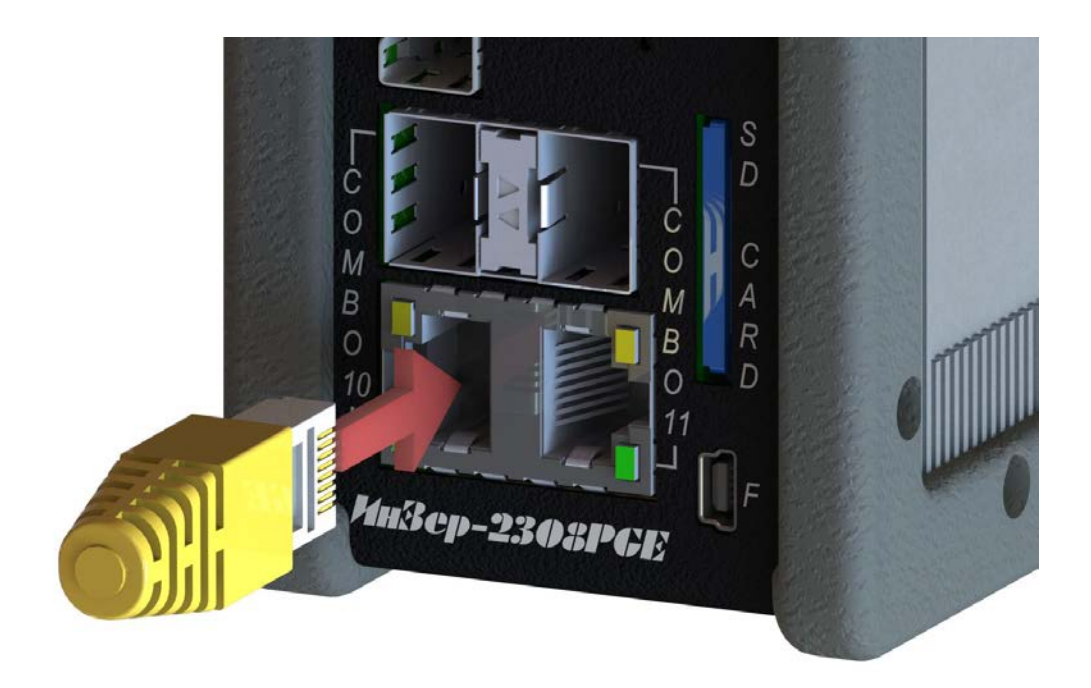

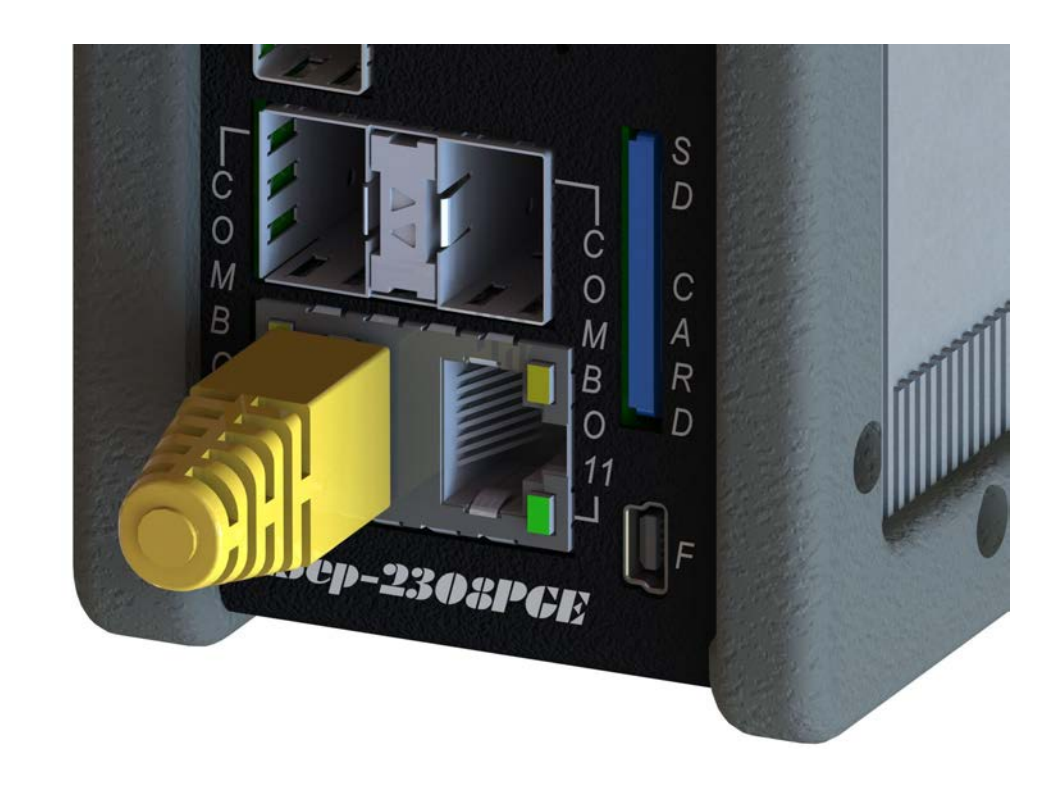

Рисунок 16 − Подключение к разъему 10/100/1000BASE-T

# <span id="page-40-0"></span>*2.10 Подключение к порту управления «F»*

- 2.10.1 Перед подключением ПК к порту «F» коммутатора необходимо убедиться, что ПК и коммутатор надежно заземлены.
- 2.10.2 Перед подключением (отключением) кабеля рекомендуется обесточить коммутатор и подключаемое оборудование.
- 2.10.3 С помощью кабеля mini-USB USB, входящего в комплект поставки, соединить порт USB ПК с портом «F» коммутатора (рисунок 17).
- 2.10.4 Порядок настройки ПК и управления коммутатором описан в части II настоящего РЭ.

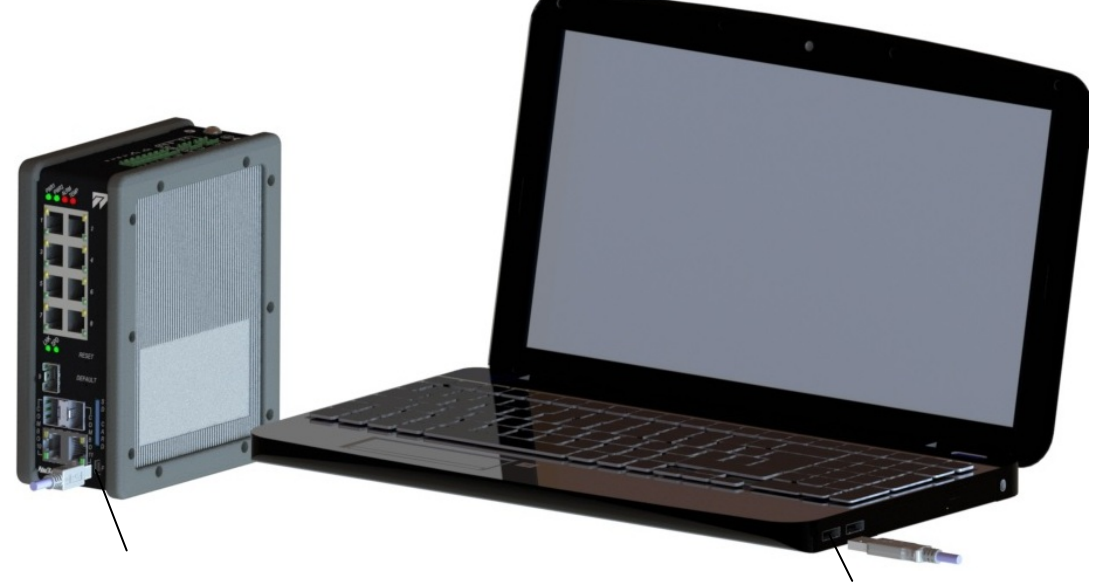

Порт «F» коммутатора Порт USB ПК

Рисунок 17 − Подключение к порту «F»

#### <span id="page-40-1"></span>*2.11 Подключение к разъему «сухие контакты»*

- 2.11.1 Разъем «сухие контакты» предназначен для подключения устройств управления (например, промышленных контроллеров) для обеспечения управления и сигнализации состояния коммутатора.
- 2.11.2 Разъем «сухие контакты» включает в себя контакты для подключения:
	- нормально замкнутого интерфейса «сухие контакты» (RELAY1);
	- нормально разомкнутого интерфейса «сухие контакты» (RELAY2);
	- дискретных входных интерфейсов (DI1 и DI2).

- 2.11.3 Подключение к разъему «сухие контакты» осуществляется следующим образом:
	- подключить провода к ответной части разъема «сухие контакты» согласно рисунку 18;

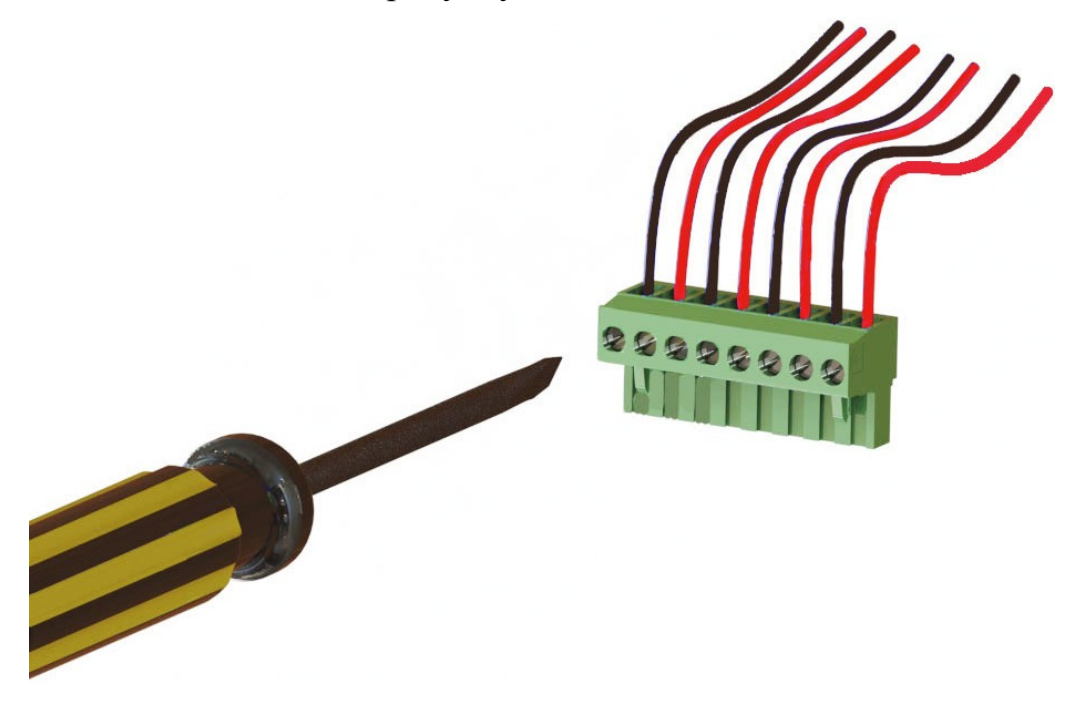

Рисунок 18 − Подключение проводов к ответной части разъема «сухие контакты»

• соединить кабель с разъемом «сухие контакты» коммутатора (рисунок 21).

### <span id="page-41-0"></span>*2.12 Подключение к источнику питания*

- 2.12.1 Обрыв защитного заземляющего провода может привести к поражению электрическим током при прикосновении к устройству.
- 2.12.2 Перед подключением или отключением любых коммуникационных кабелей устройство должно быть заземлено.
- 2.12.3 Заземляющий провод источника постоянного тока должен быть подключен к защитному заземлению.
- 2.12.4 Для подключения коммутатора к источнику питания постоянного тока:
	- отмерить кабель требуемой длины;
	- минимально допустимое сечение проводов 2 мм<sup>2</sup>, длина до 10 м. При большей длине увеличивать сечение пропорционально увеличению длины;
	- очистить концы проводов питания от изоляции (около 5 6 мм);

- установить положительный провод (красный) в позицию 1 (рисунок 19);
- установить отрицательный провод (черный) в позицию 2 (рисунок 19);
- зафиксировать провода отверткой. Не использовать чрезмерную силу при фиксации провода. Максимальный момент затяжки винта не должен превышать 5 Н ∙ м. Рекомендуемый момент затяжки составляет 2,5 – 3 Н ∙ м (ГОСТ 10434);
- подключить положительный провод (красный) к положительному выводу источника питания;
- подключить отрицательный провод (черный) к отрицательному выводу источника питания;
- соединить питающий кабель с разъемом питания коммутатора (рисунок 21) и включить источник питания.

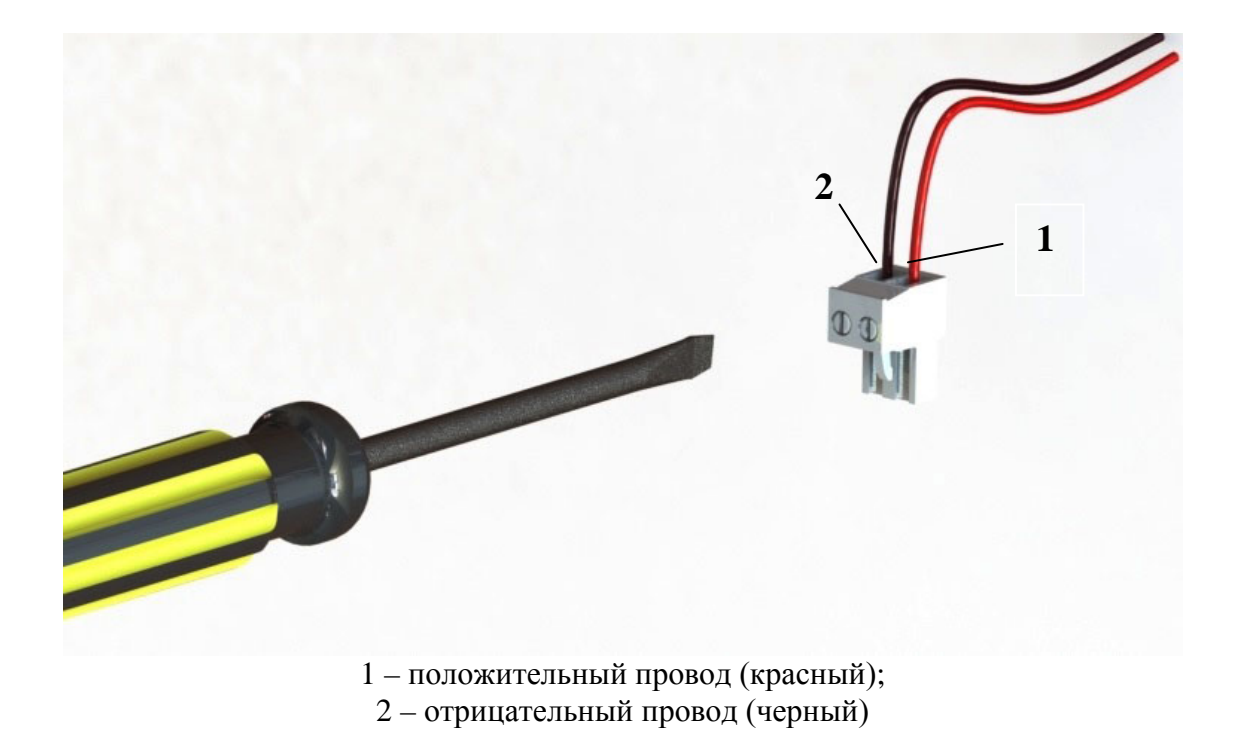

Рисунок 19 – Подключение проводов к ответной части разъема питания

- 2.12.5 Для коммутаторов с поддержкой PoE подключение к разъему питания PoE осуществляется следующим образом:
	- подключить провода к ответной части разъема питания PoE согласно рисунку 20;

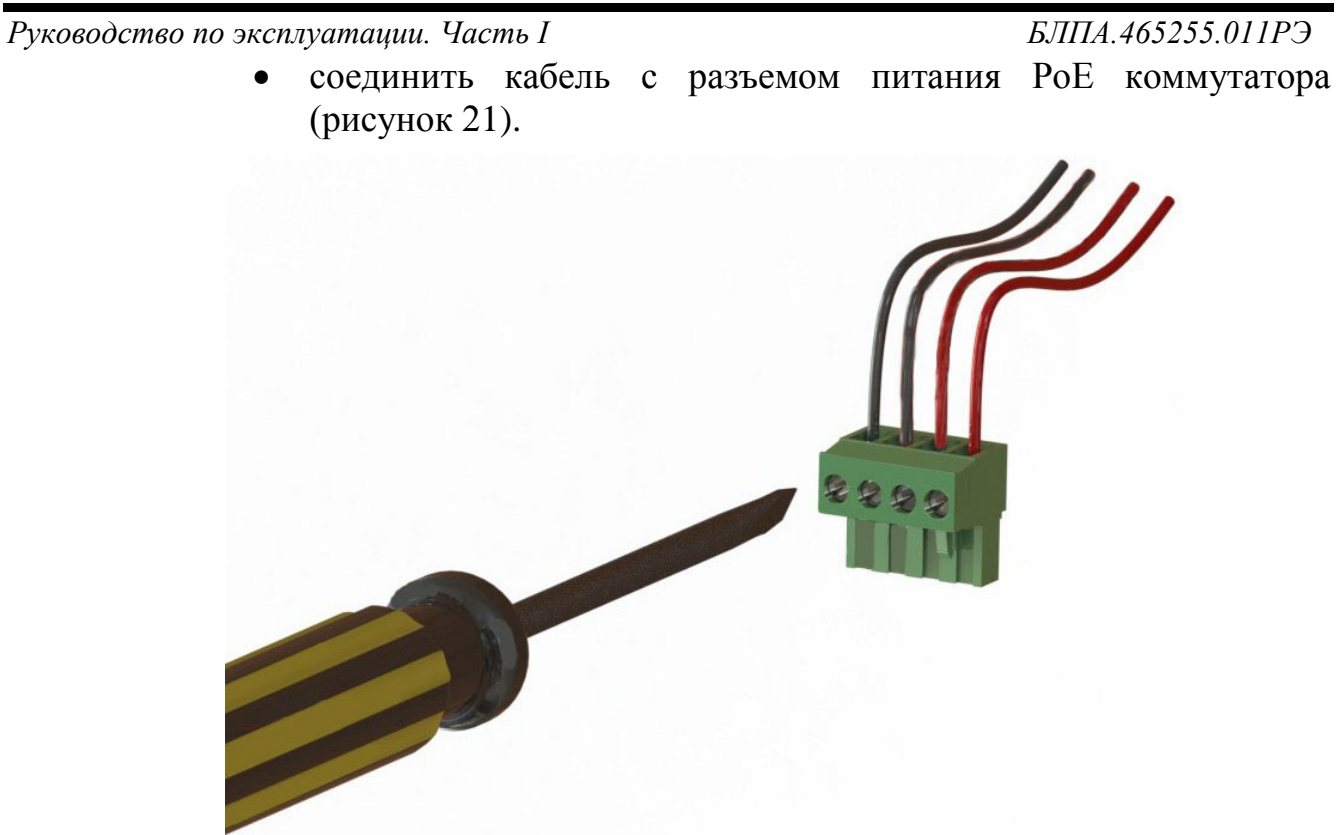

Рисунок 20 – Подключение проводов к ответной части разъема питания PoE

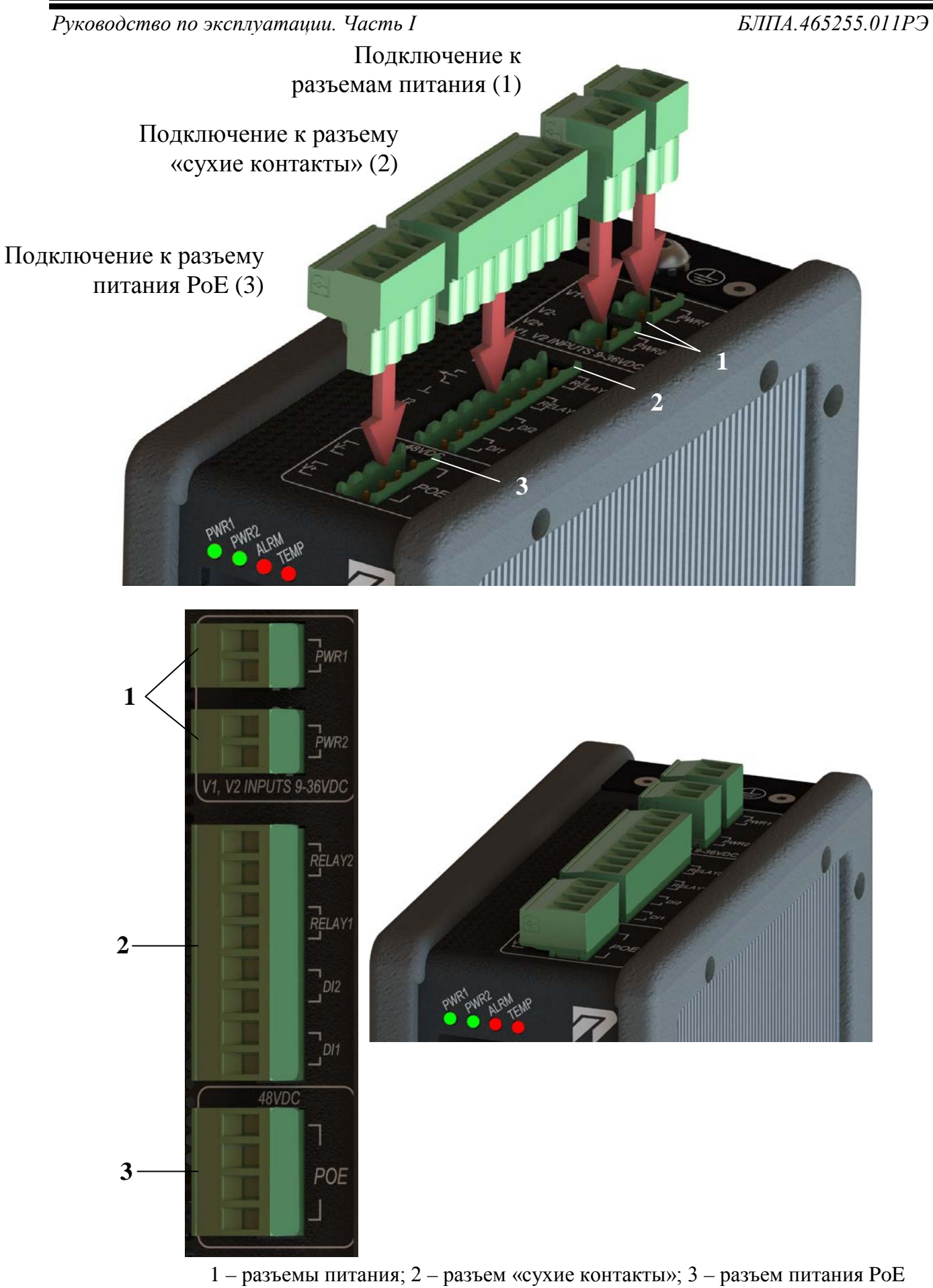

(только для коммутаторов с поддержкой PoE)

Рисунок 21 – Подключение к разъемам на верхней панели коммутатора 45 *Редакция 1.0.0 от 06.06.2017 г.*

### <span id="page-45-1"></span><span id="page-45-0"></span>**3 Эксплуатация**

#### *3.1 Общие указания*

- 3.1.1 Перед использованием коммутатора по назначению необходимо изучить настоящее руководство по эксплуатации.
- 3.1.2 При подготовке к эксплуатации и эксплуатации коммутатора необходимо соблюдать меры безопасности, приведенные в подразделе 1.3 настоящей части РЭ.
- 3.1.3 Распаковывание коммутатора проводят в присутствии ответственных представителей заказчика.
- 3.1.4 При распаковывании необходимо провести внешний осмотр упаковки и коммутатора, убедиться в отсутствии механических повреждений, соответствии комплектности укладок содержанию упаковочного листа.

#### <span id="page-45-2"></span>*3.2 Прочность и стойкость к внешним воздействиям*

3.2.1 Коммутатор сохраняет работоспособность при температуре от минус 40 до плюс 70 °С и влажности воздуха до 95 %.

#### **Внимание!**

Перед включением коммутатора, находившегося в нерабочих условиях (при температуре ниже минус 40 или выше плюс 70 °C), необходимо выдержать коммутатор в рабочих условиях не менее 2 часов.

- 3.2.2 Коммутатор поддерживает возможность холодного старта.
- 3.2.3 Для увеличения стойкости к пыли, влаге, насекомым обеспечено покрытие печатной платы покрытием «Гаммавоск».
- 3.2.4 Коммутатор сохраняет работоспособность при следующих значениях воздействия синусоидальной вибрации:
	- диапазон частот от 10 до 150 Гц. Ускорение 2g. Амплитуда – 0,15 мм. Соответствие требованиям ГОСТ 28203-89.
- 3.2.5 Коммутатор сохраняет работоспособность при следующих значениях воздействия одиночного удара:
	- длительность не менее 18 мс с ускорением 30g. Вид импульса пилообразный со спадом в конце. Полусинусоидальный. Трапецеидальный. Соответствие требованиям ГОСТ 28213-89.

*Руководство по эксплуатации. Часть I БЛПА.465255.011РЭ*

- 3.2.6 Коммутатор сохраняет работоспособность при следующих значениях воздействия свободного падения:
	- высота свободного падения 1000 мм. Масса изделия без упаковки – не более 2 кг. Масса изделия в несъемной упаковке – не более 20 кг. Соответствие требованиям ГОСТ 28218-89.

#### <span id="page-46-0"></span>*3.3 Электромагнитная защита*

- 3.3.1 Корпус коммутатора выполнен из металла.
- 3.3.2 На корпусе предусмотрена возможность подключения защитного заземления.
- 3.3.3 Корпус и опорный потенциал электрической схемы объединены в одной точке.
- 3.3.4 Коммутатор сохраняет работоспособность при следующих значениях воздействия электростатического разряда:
	- степень жесткости 4. Контактный разряд 8 кВ. Воздушный разряд – 15 кВ. Соответствие требованиям ГОСТ Р 51317.4.2-99.
- 3.3.5 Коммутатор сохраняет работоспособность при следующих значениях воздействия радиочастотного электромагнитного поля электростатического разряда:
	- степень жесткости 3. Напряжение испытательного поля 10 В/м. Полоса частот – от 800 МГц до 2 ГГц. Соответствие требованиям ГОСТ Р 51317.4.3-99.
- 3.3.6 Коммутатор сохраняет работоспособность при следующих значениях воздействия наносекундных помех:
	- порт электропитания порт заземления. Степень жесткости 4. Амплитуда импульсов – 4 кВ. Частота повторения – 2,5 кГц. Соответствие требованиям ГОСТ Р 51317.4.4-99.
	- порт сигналов ввода/вывода. Степень жесткости 4. Амплитуда импульсов – 2 кВ. Частота повторения – 5 кГц. Соответствие требованиям ГОСТ Р 51317.4.4-99.
- 3.3.7 Коммутатор сохраняет работоспособность при следующих значениях воздействия микросекундных импульсных помех большой энергии:
	- класс условий эксплуатации 2. Степень жесткости испытаний: по схеме «провод-земля» – 2, по схеме «проводпровод» – 1, по схеме линии данных – 1. Соответствие требованиям ГОСТ Р 51317.4.5-99;

- для класса условий эксплуатации 2 используется комбинированный ИГ МИП (1/50 мкс – 6,4/16 мкс);
- степень жесткости 1. Значение импульса напряжения на ненагруженном выходе  $M\Gamma - 0.5$  кВ  $\pm$  10 %;
- степень жесткости 2. Значение импульса напряжения на ненагруженном выходе  $M\Gamma - 1$  кВ  $\pm 10$  %.
- 3.3.8 Коммутатор сохраняет работоспособность при следующих значениях воздействия кондуктивных помех, наведенных радиочастотными электромагнитными полями:
	- степень жесткости 3. Полоса частот от 150 кГц до 80 МГц. Испытательное напряжение относительно 1 мкВ – 140 Дб. Испытательное напряжение – 10 В. Соответствие требованиям ГОСТ Р 51317.4.6-99.
- 3.3.9 Коммутатор сохраняет работоспособность при следующих значениях воздействия магнитного поля промышленной частоты:
	- степень жесткости 5. Непрерывное магнитное поле промышленной частоты – 100 А/м. Кратковременное магнитное поле промышленной частоты  $(1-3 c) - 1000 A/m$ . Соответствие требованиям ГОСТ Р 50648-94.

#### <span id="page-47-0"></span>*3.4 Подготовка коммутатора к эксплуатации*

- 3.4.1 Установить коммутатор в несущий конструктив согласно подразделам 2.2 и 2.6.
- 3.4.2 Заземлить коммутатор согласно подразделу 3.5.
- 3.4.3 Подключить кабель Ethernet к разъему 10/100BASE-Т коммутатора и оборудованию Ethernet.
- 3.4.4 Подключить кабель Ethernet к разъему 10/100/1000BASE-Т коммутатора и оборудованию Ethernet.
- 3.4.5 Установить SFP-модуль в разъем 100/1000BASE-X коммутатора и подключить волоконно-оптический кабель к SFP-модулю и оборудованию Ethernet.
- 3.4.6 Подключить ответную часть кабеля питания к разъему питания коммутатора.

#### <span id="page-48-0"></span>*3.5 Заземление коммутатора*

3.5.1 Перед подключением любых коммуникационных кабелей коммутатор должен быть надежно заземлен. Винтовая клемма заземления расположена на верхней панели коммутатора и имеет маркировку  $(\perp)$ . Заземление необходимо выполнять с помощью изолированного многожильного медного провода с сечением не менее 4 мм<sup>2</sup>.

#### <span id="page-48-1"></span>*3.6 Включение коммутатора*

- 3.6.1 Коммутатор не имеет тумблера включения питания. Для включения коммутатора подключите кабель питания к разъему питания коммутатора.
- 3.6.2 После подключения питания коммутатор автоматически начинает работать.
- 3.6.3 Коммутатор требует вмешательства только при настройке и проведении диагностики.

#### <span id="page-48-2"></span>*3.7 Индикаторы*

- 3.7.1 Световые индикаторы коммутатора расположены на передней панели, как представлено на рисунке 22.
- 3.7.2 Описание функций световых индикаторов приведено в таблице 5.

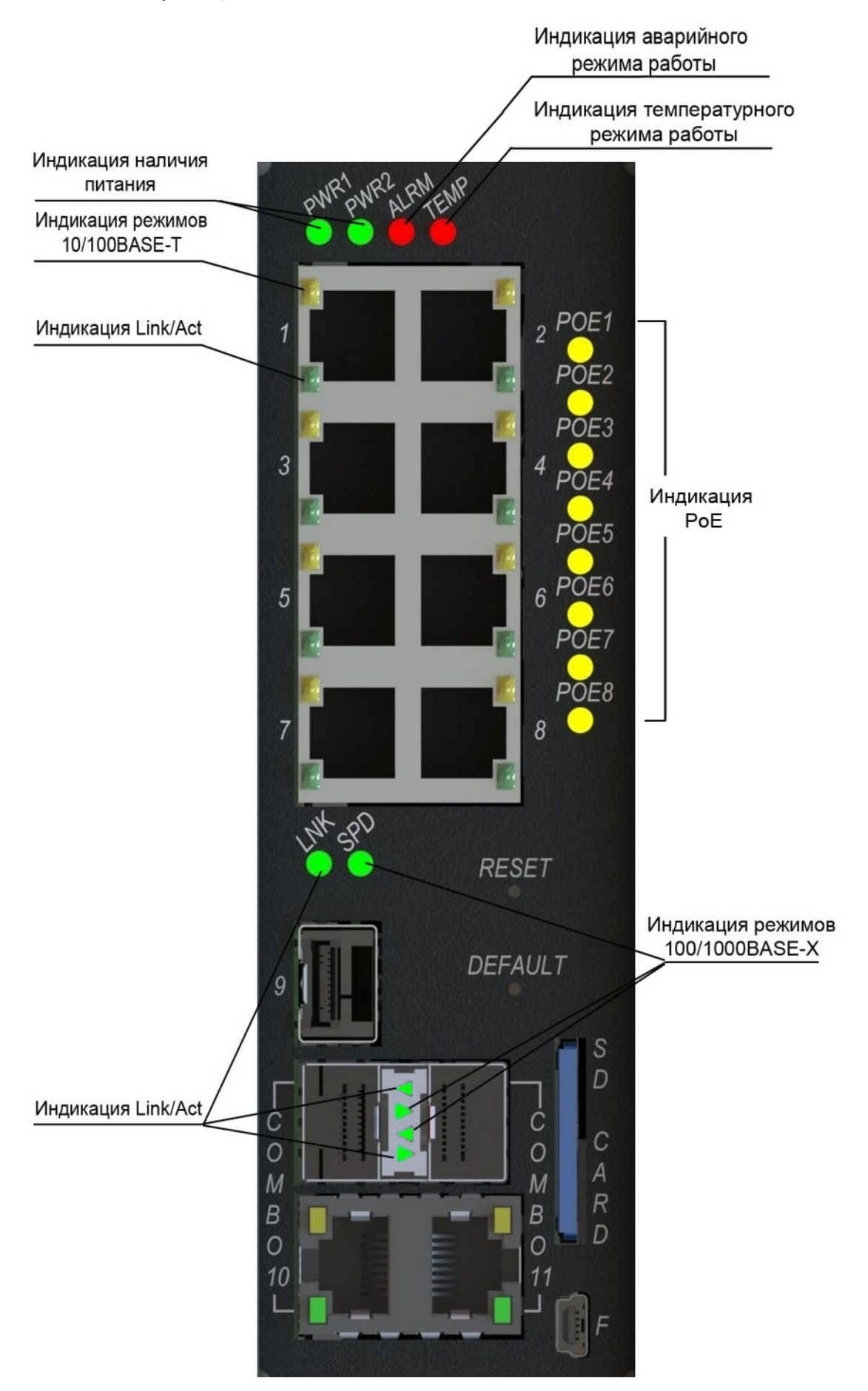

Рисунок 22 − Вид лицевой панели коммутатора ИнЗер-2xxx

**Таблица 5 –** Описание функций световых индикаторов коммутатора

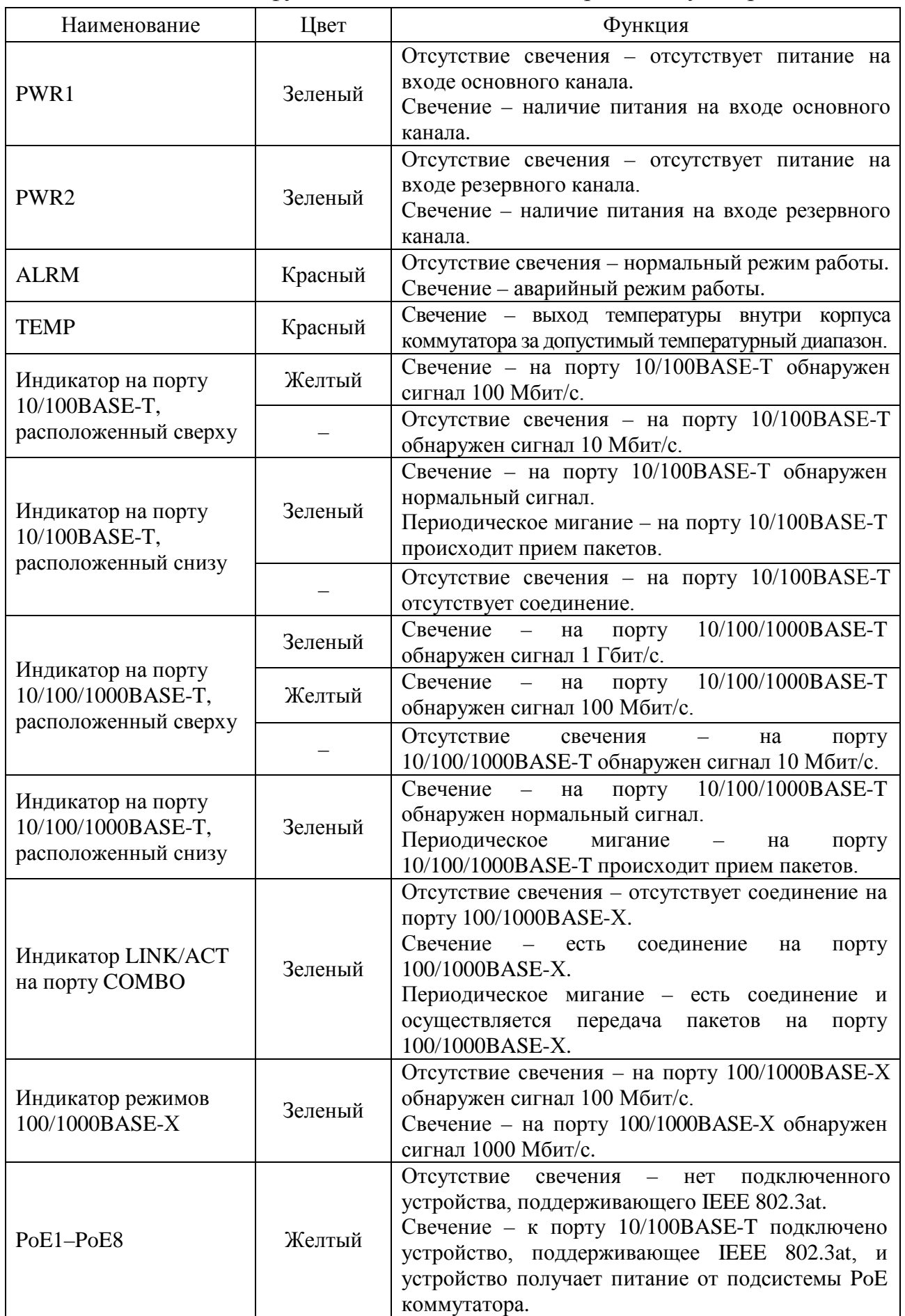

<span id="page-51-0"></span>*Руководство по эксплуатации. Часть I БЛПА.465255.011РЭ* 3.7.3 Описание функций кнопок управления приведено в таблице 6.

#### **Таблица 6 –** Описание функций кнопок управления коммутатора

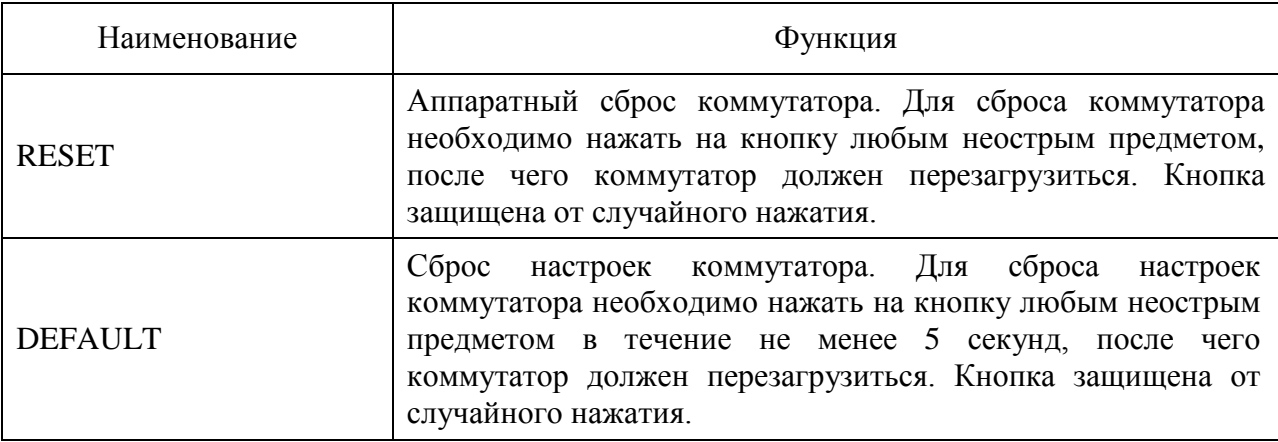

#### *3.8 Контроль работы коммутатора*

- 3.8.1 Контроль коммутатора без использования ПК осуществляется по световым индикаторам, описанным в подразделе 3.7 настоящей части РЭ.
- 3.8.2 Контроль коммутатора с использованием ПК описан в части II РЭ.

#### <span id="page-51-1"></span>*3.9 Выключение коммутатора*

3.9.1 Для выключения коммутатора необходимо отключить кабель источника питания.

### <span id="page-52-1"></span><span id="page-52-0"></span>**4 Диагностика и устранение неполадок**

#### *4.1 Мониторинг*

- 4.1.1 Коммутатор предоставляет разнообразные инструменты для осуществления мониторинга:
	- статистика и состояние портов Ethernet;
	- световая индикация;
	- журнал событий.

### <span id="page-52-2"></span>*4.2 Журнал событий*

- 4.2.1 Коммутатор заносит в журнал события включения коммутатора и изменения состояния портов Ethernet.
- 4.2.2 Каждое событие в журнале снабжено временной меткой, представляющей дату и время возникновения события.
- 4.2.3 Формат событий в журнале: «DD-MM-YYYY», «HH:mm:ss», «EVT», где:
	- «DD-MM-YYYY» − дата возникновения события;
	- «HH:mm:ss» − время возникновения события;
	- «EVT» − описание события.
- 4.2.4 Вывод журнала событий производится по команде «show logging». Более подробная информация о журнале событий приведена в части II РЭ.

#### <span id="page-52-3"></span>*4.3 Устранение неполадок*

- 4.3.1 В таблице 7 приведены наиболее распространенные типы неполадок, возможные причины и способы их устранения.
- 4.3.2 При устранении неполадок необходимо соблюдать меры безопасности, приведенные в подразделе 1.3 настоящей части РЭ.

# **Таблица 7 –** Способы устранения неполадок

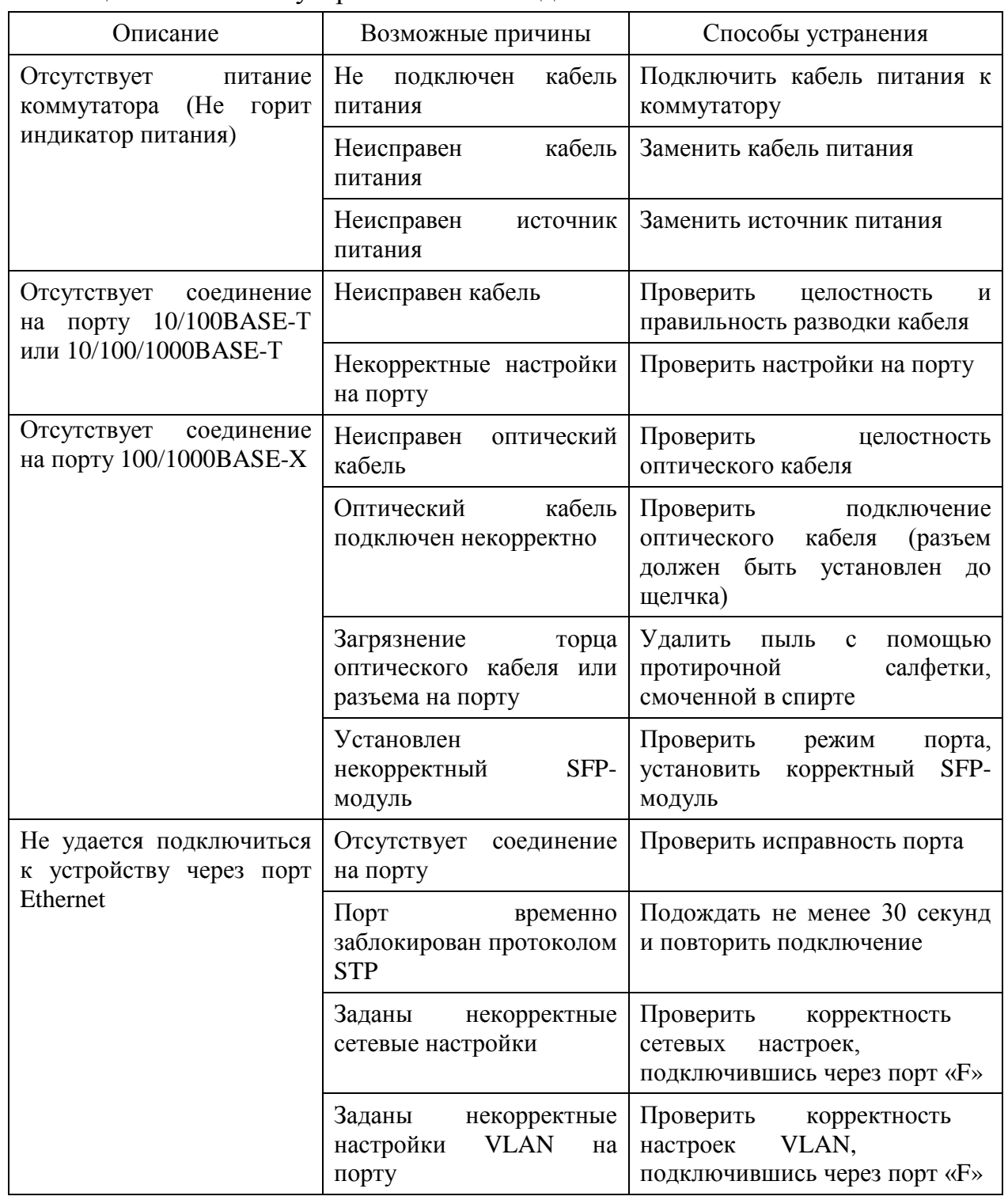

### <span id="page-53-0"></span>*4.4 Тестирование коммутатора*

- 4.4.1 При тестировании коммутатора необходимо соблюдать меры безопасности, приведенные в подразделе 1.3 настоящей части РЭ.
- 4.4.2 Установить SFP-модули в разъемы 100/1000BASE-X коммутатора согласно подразделу 2.8 настоящего РЭ.
- 4.4.3 Соединить два коммутатора оптическими кабелями (LC-LC), для этого необходимо перекрестное подключение кабеля к

SFP-модулям в разъемах 100/1000BASE-X коммутатора. При использовании SFP-модулей с дальностью более 10 км необходимо использовать оптический аттенюатор номиналом от 10 дБ.

- 4.4.4 Подключить кабель питания к коммутатору согласно подразделу 2.10 настоящей части РЭ.
- 4.4.5 Подключить медный кабель cat5 или выше к порту 10/100BASE-T (порт 1) локального коммутатора (ИнЗер-2xxxFE) и порту Ethernet ПК.
- 4.4.6 Подключить медный кабель cat5e к порту 10/100BASE-T (порт 1) удаленного коммутатора (ИнЗер-2xxxFE) и порту сетевого коммутатора.
- 4.4.7 Проверить доступность другого компьютера, подключенного к сети, с помощью команды «ping».
- 4.4.8 Отключить кабели от обоих коммутаторов.
- 4.4.9 Повторить пункты 4.4.5-4.4.8 для остальных портов 10/100BASE-T (порты 2-8 коммутатора ИнЗер-2xxxFE).
- 4.4.10 Подключить медный кабель cat5 или выше к разъему 10/100/1000BASE-T локального коммутатора и порту Ethernet ПК.
- 4.4.11 Подключить медный кабель cat5e к разъему 10/100/1000BASE-T удаленного коммутатора и порту сетевого коммутатора.
- 4.4.12 Проверить доступность другого компьютера, подключенного к сети, с помощью команды «ping».
- 4.4.13 Отключить кабели от обоих коммутаторов.
- 4.4.14 Повторить пункты 4.4.10-4.4.13 для остальных разъемов 10/100/1000BASE-T.
- 4.4.15 Отключить питание от коммутатора.

#### <span id="page-54-0"></span>*4.5 Техническая поддержка*

- 4.5.1 При возникновении вопросов по работе коммутатора свяжитесь с сотрудниками технической поддержки по телефону: +7(347)292-09-90 (доб. 120).
- 4.5.2 Также вы можете отправить вопросы на почтовый адрес: info@plgn.ru, support@plgn.ru.

### <span id="page-55-1"></span><span id="page-55-0"></span>**5 Техническое обслуживание**

#### *5.1 Общие указания*

- 5.1.1 Техническое обслуживание коммутатора проводить с соблюдением мер безопасности, приведенных в подразделе 1.3 настоящей части РЭ.
- 5.1.2 Работы, связанные с подключением и отключением волоконнооптических кабелей, проводить при отсутствии в окружающей среде пыли и влаги, находящихся во взвешенном состоянии.
- 5.1.3 Перед подключением волоконно-оптических кабелей рекомендуется протирать торцы их наконечников протирочными салфетками Kimwipes EX-L (или чистой безворсовой тканью), смоченными спиртом ГОСТ Р 55878-2013. После отключения волоконно-оптических кабелей необходимо закрывать их наконечники и оптические соединители коммутатора соответствующими защитными колпачками.
- 5.1.4 Подключение и отключение волоконно-оптических кабелей проводить с особой осторожностью, убедившись в совпадении ключей волоконно-оптических кабелей и оптического соединителя коммутатора.
- 5.1.5 Не допускаются изгибы волоконно-оптических кабелей с радиусом менее 20 диаметров их внешней оболочки.
- 5.1.6 Работы, связанные с подключением и отключением электрических кабелей, производить в соответствии с подразделами 2.8-2.10 настоящей части РЭ.

### <span id="page-55-2"></span>*5.2 Порядок технического обслуживания*

5.2.1 Виды и периодичность технического обслуживания коммутатора приведены в таблице 8.

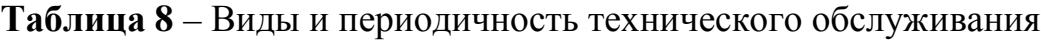

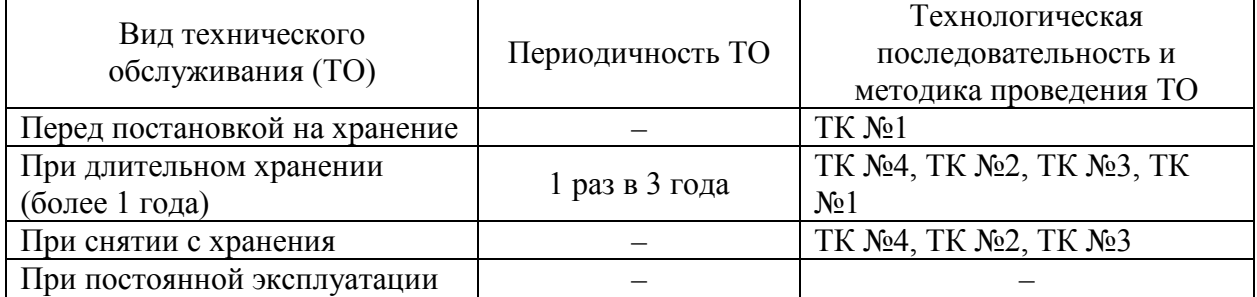

5.2.2 Перечень работ для различных видов технического обслуживания приведен в таблице 9.

**Таблица 9 –** Перечень работ для различных видов технического обслуживания

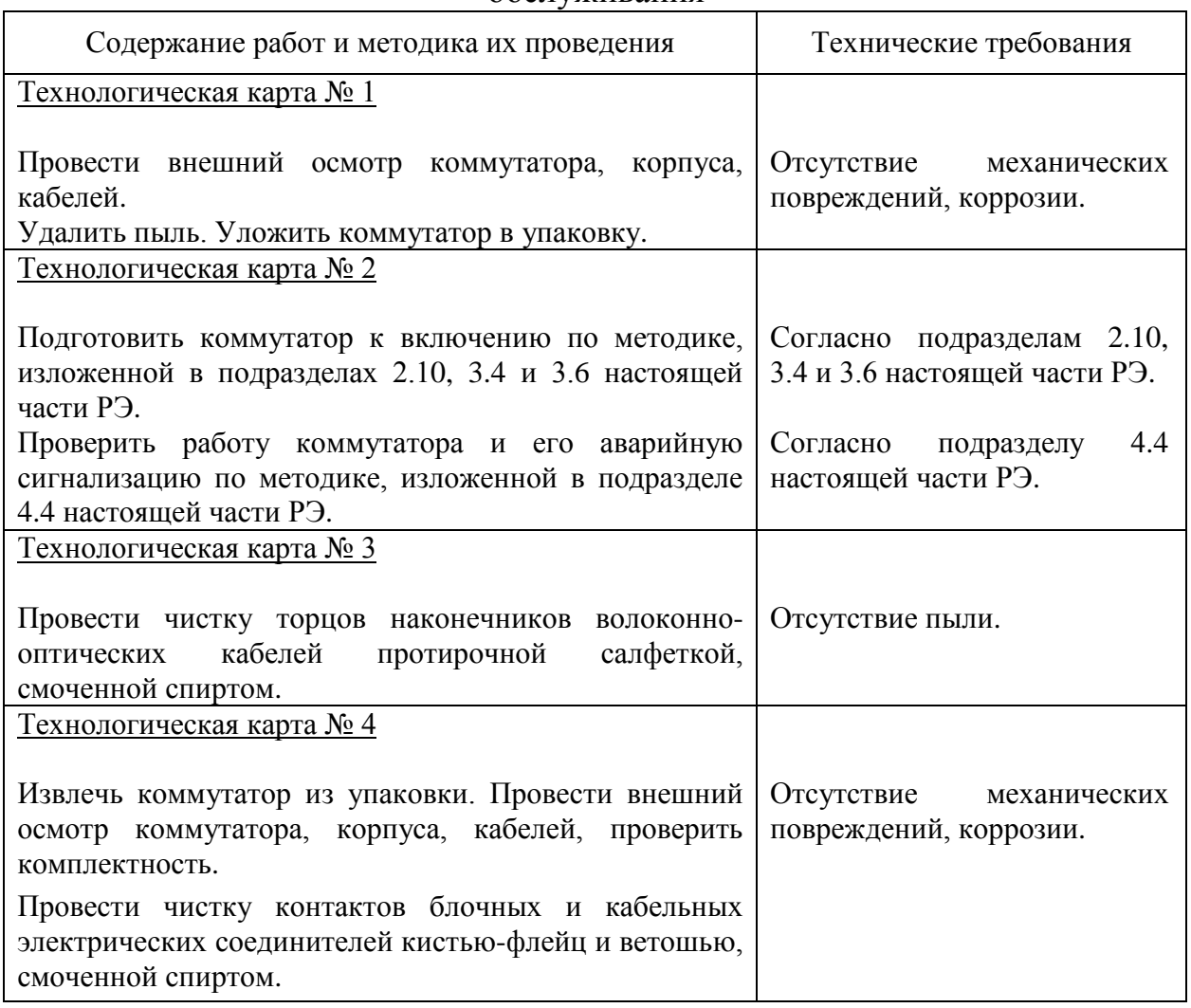

- 5.2.3 Перечень средств измерений, инструментов, материалов и принадлежностей для проведения технического обслуживания приведен в приложении Д.
- 5.2.4 Трудоемкость проведения ТО по регламенту ТК без учета подготовки рабочего места составляет:
	- ТК № 1 0,25 чел/ч;
	- ТК № 2 0,25 чел/ч;
	- ТК № 3 0,5 чел/ч;
	- ТК  $N_2$  4 0,5 чел/ч.

### <span id="page-56-0"></span>*5.3 Текущий ремонт*

5.3.1 Коммутатор не подлежит текущему ремонту. При необходимости ремонт коммутатора может быть произведен на предприятииизготовителе.

### <span id="page-57-1"></span><span id="page-57-0"></span>**6 Транспортирование, хранение и утилизация**

#### *6.1 Транспортирование*

- 6.1.1 Транспортирование коммутатора должно производиться в упакованном виде любым видом наземного, водного или воздушного транспортного средства в герметизированных кабинах.
- 6.1.2 При транспортировании коммутатора по грунтовым дорогам скорость транспортных средств не должна превышать 40 км/ч.
- 6.1.3 При транспортировании коммутатора на открытых транспортных средствах тара с коммутатором должна быть надежно закреплена и накрыта брезентом.
- 6.1.4 Коммутатор сохраняет работоспособность после длительного пребывания в законсервированном состоянии и упаковке во время транспортирования при температуре окружающего воздуха от минус 40 до плюс 80 °С и относительной влажности до 95 % с последующей выдержкой в нормальных климатических условиях.

### <span id="page-57-2"></span>*6.2 Хранение*

- 6.2.1 Коммутатор должен храниться в упакованном виде в отапливаемых помещениях либо в неотапливаемых помещениях с естественной или искусственной вентиляцией.
- 6.2.2 Коммутатор должен храниться на стеллажах, при температуре окружающей среды в диапазоне от минус 40 до плюс 80 °С, относительной влажности воздуха до 95 %, при отсутствии в воздухе паров кислот, щелочей и других агрессивных примесей и отсутствии воздействия прямого солнечного излучения и осадков.
- 6.2.3 Назначенный срок хранения в заводской упаковке составляет не менее 10 лет при условии соответствия категории хранения "1" по ГОСТ 15150 с проведением через 5 лет переконсервации.
- 6.2.4 Предельный срок хранения вместе с суммарным временем эксплуатации коммутатора не должен превышать срок службы коммутатора при условии регулярного проведения ТО в соответствии с разделом 5 настоящей части РЭ.

### <span id="page-57-3"></span>*6.3 Утилизация*

6.3.1 Утилизация коммутатора может проводиться при выводе коммутатора из эксплуатации вследствие морального или физического старения.

*Руководство по эксплуатации. Часть I БЛПА.465255.011РЭ* 6.3.2 Коммутатор не содержит в своем составе веществ, вредных для окружающей среды и здоровья человека. Проведение утилизации коммутатора не требует соблюдения особых мер безопасности.

# <span id="page-59-0"></span>**ПРИЛОЖЕНИЕ А ГАБАРИТНЫЕ И УСТАНОВОЧНЫЕ РАЗМЕРЫ КОММУТАТОРА**

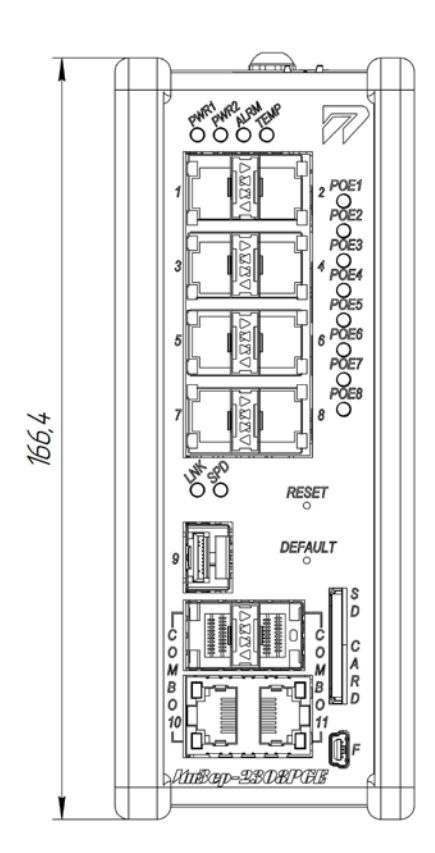

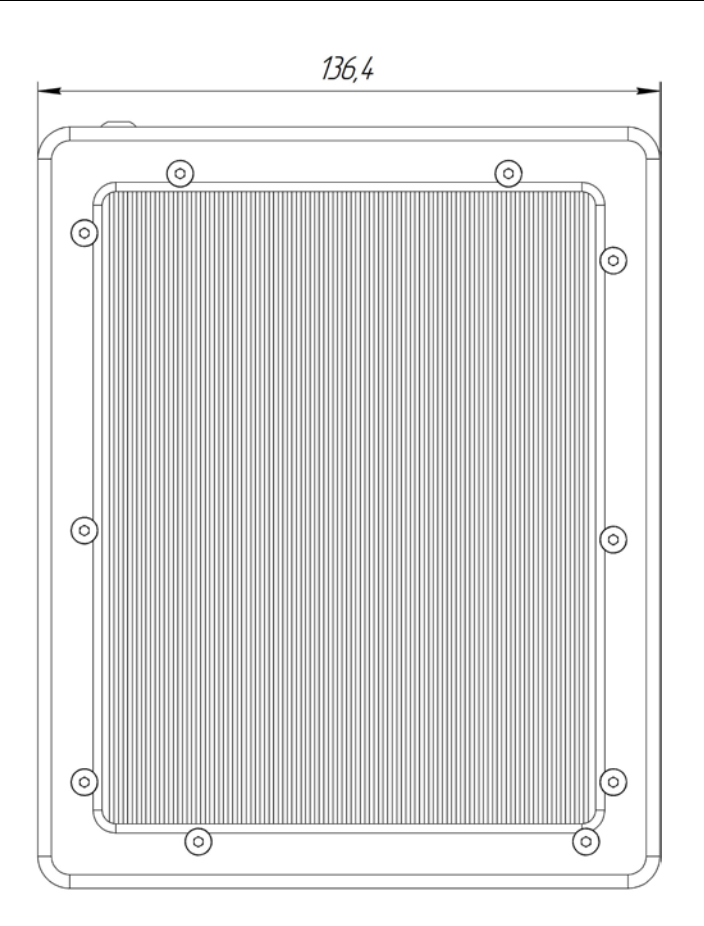

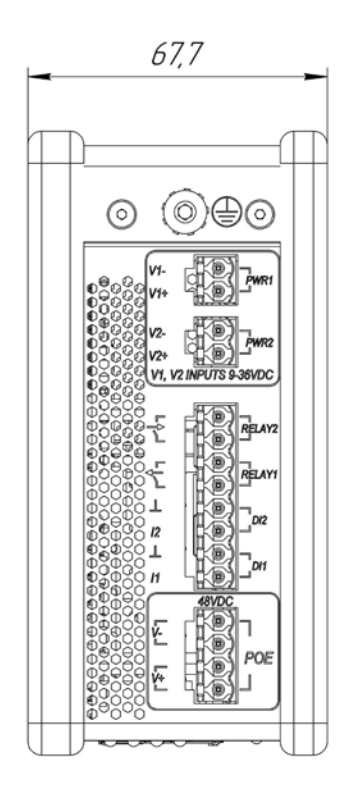

Рисунок А.1 − Габаритные и установочные размеры коммутатора *Редакция 1.0.0 от 06.06.2017 г.* 60

# <span id="page-60-0"></span>**ПРИЛОЖЕНИЕ Б ВНЕШНИЙ ВИД ПАНЕЛЕЙ КОММУТАТОРА**

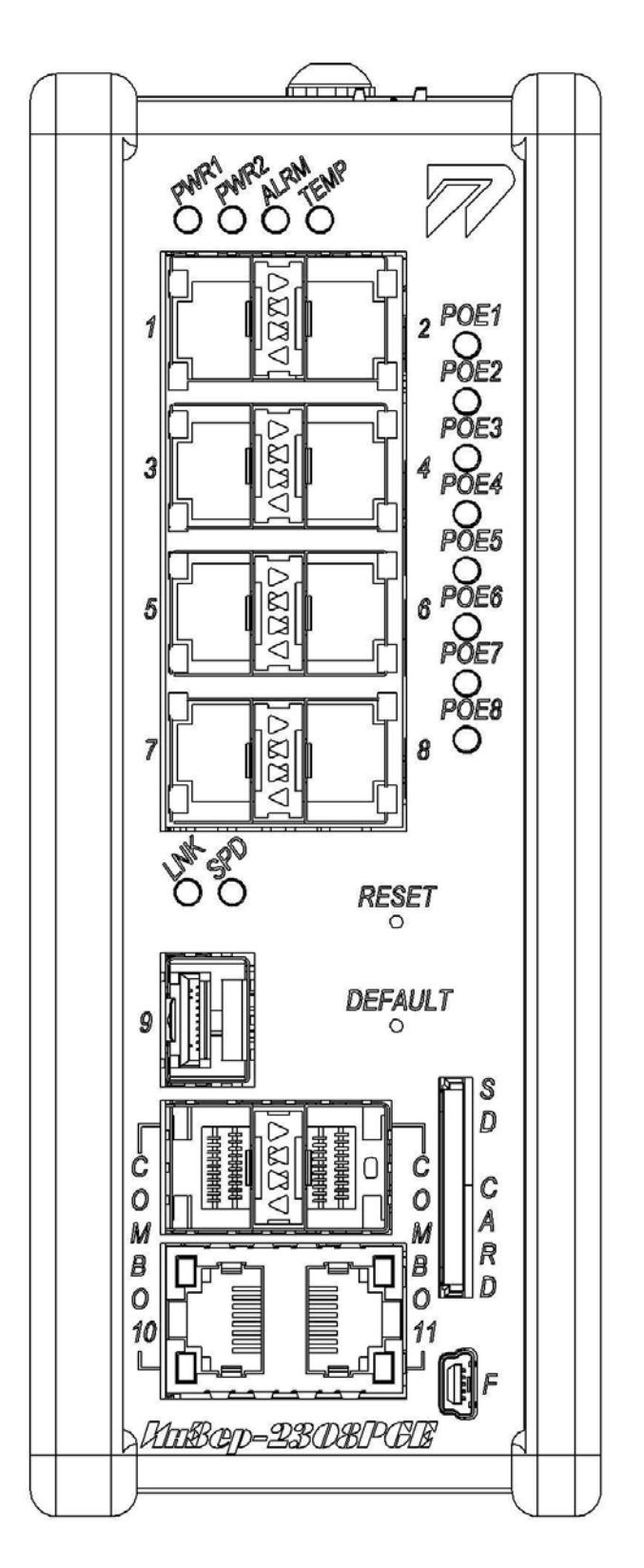

Рисунок Б.1 − Внешний вид лицевой панели коммутатора

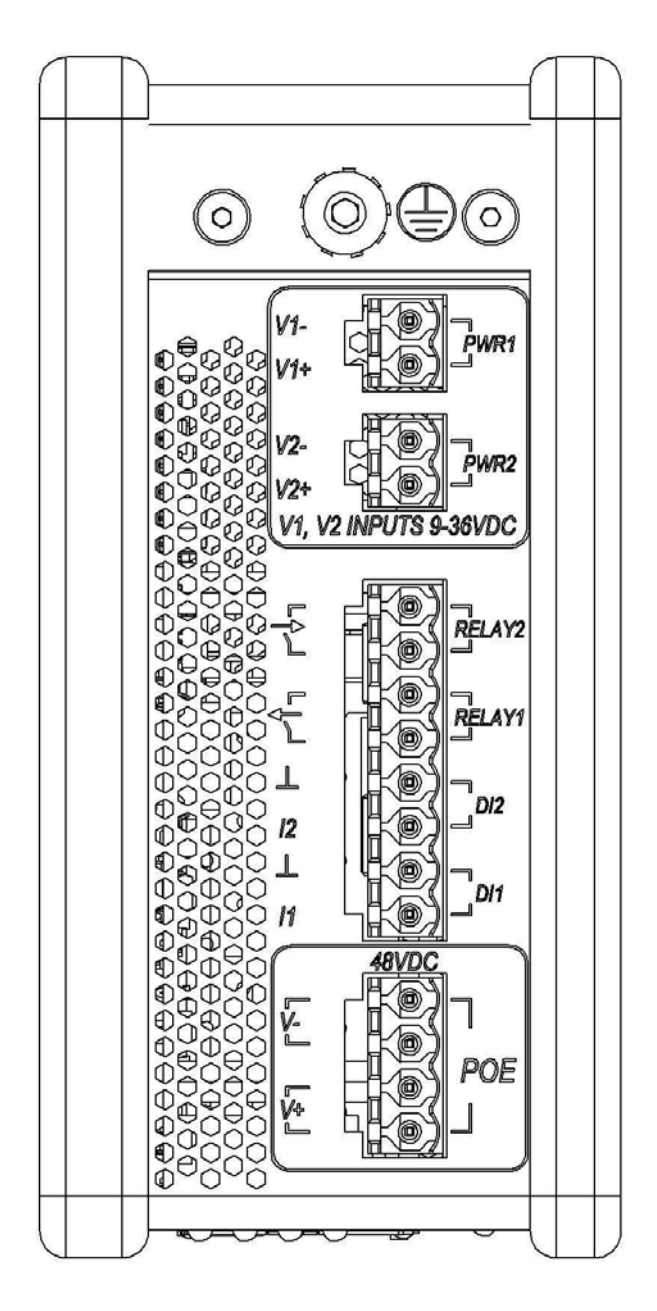

Рисунок Б.2 − Внешний вид верхней панели коммутатора

#### <span id="page-62-0"></span>**ПРИЛОЖЕНИЕ В ОБОЗНАЧЕНИЕ ЦЕПЕЙ И КОНТАКТОВ СОЕДИНИТЕЛЕЙ**  \_ **КОММУТАТОРА** <u>ценеи</u> J 5

Соединитель стыка «10/100BASE-T»

| Цепь | Контакт | Направление |
|------|---------|-------------|
|      |         | ∗דו ו∩      |
| тχ-  |         |             |
| RX+  |         | INI*        |
| RX-  |         | INI*        |

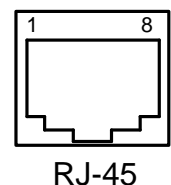

Соединитель стыка «10/100/1000BASE-T» OUT\*

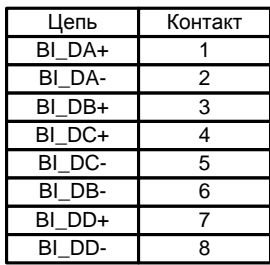

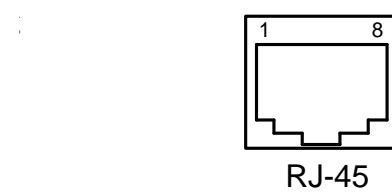

#### Соединитель стыка «F»

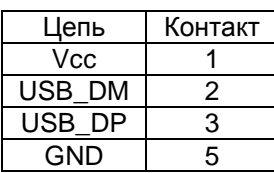

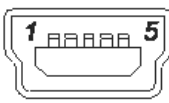

\* − относительно коммутатора

#### Рисунок В.1 – Обозначение цепей и контактов соединителей лицевой панели коммутатора

Соединитель стыка питания «PWR1»

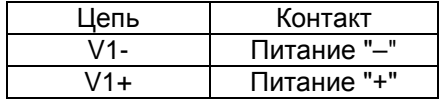

#### Соединитель стыка питания «PWR2»

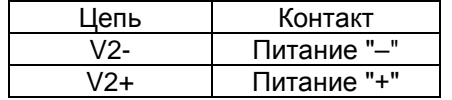

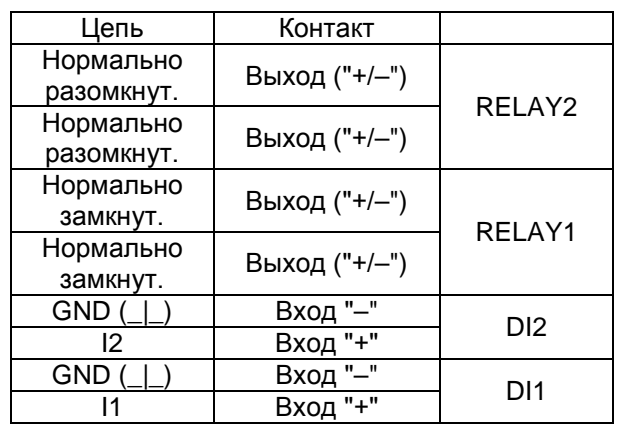

# RELAY2 RELAY1 T DI2  $12$ T DI1  $\mathcal{H}$

 $V<sub>1</sub>$  $V14$ 

#### Соединитель стыка питания «PoE»

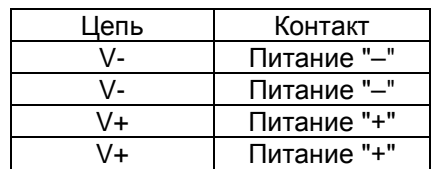

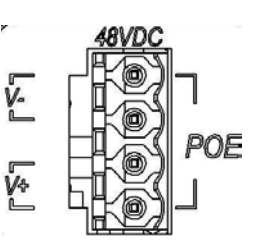

Рисунок В.2 – Обозначение цепей и контактов соединителей верхней панели коммутатора

# Соединитель стыка «сухие контакты»

WR2

# <span id="page-64-0"></span>**ПРИЛОЖЕНИЕ Г СХЕМА РАЗВОДКИ КАБЕЛЯ ETHERNET**

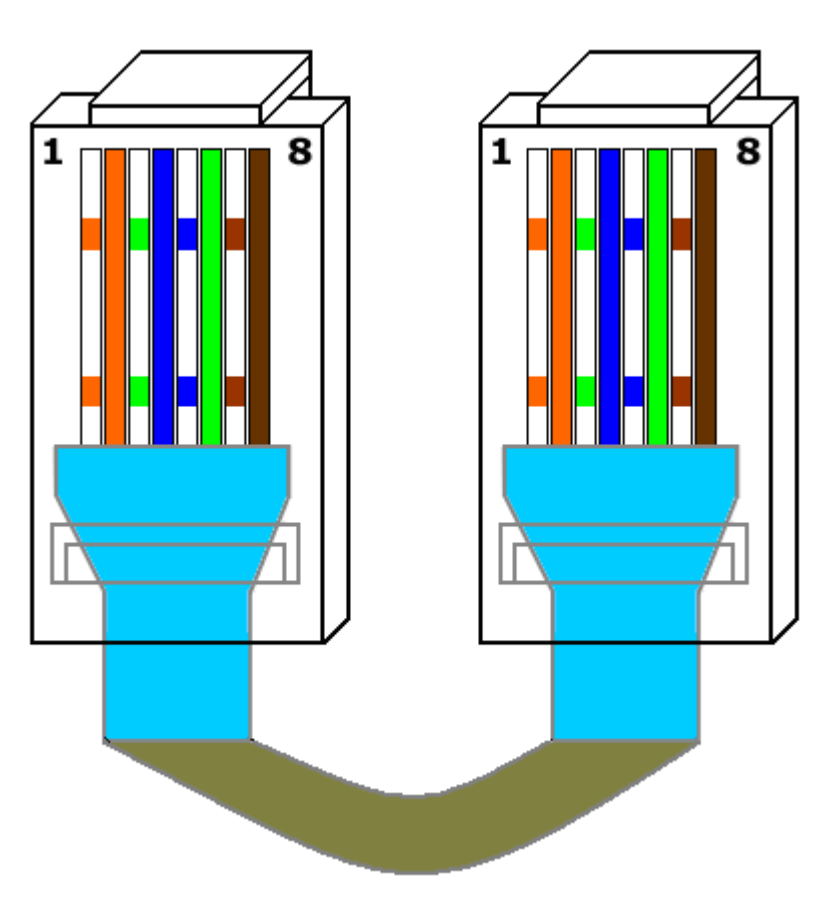

Рисунок Г.1 – Схема разводки кабеля Ethernet cat5

# <span id="page-65-0"></span>**ПРИЛОЖЕНИЕ Д ПЕРЕЧЕНЬ РЕКОМЕНДУЕМЫХ СРЕДСТВ ИЗМЕРЕНИЙ, ИНСТРУМЕНТА И ПРИНАДЛЕЖНОСТЕЙ ДЛЯ ПРОВЕДЕНИЯ ТЕХНИЧЕСКОГО ОБСЛУЖИВАНИЯ И ПРОВЕРКИ КОММУТАТОРА**

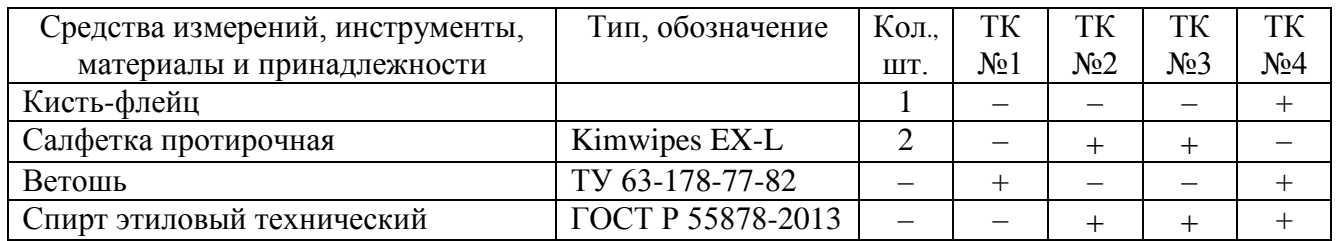

**Примечание** – Средства измерений, инструменты, материалы и принадлежности могут заменяться другими типами, обеспечивающими необходимые параметры.

# <span id="page-66-0"></span>**ПРИЛОЖЕНИЕ Е РУКОВОДСТВО ПО БЫСТРОМУ СТАРТУ**

Установка коммутатора должна быть произведена опытным специалистом. Если вы ознакомлены с устройством коммутатора, используйте данное руководство для подготовки изделия к установке. При установке, настройке, эксплуатации и техническом обслуживании коммутатора необходимо соблюдать меры безопасности, приведенные в подразделе 1.3 настоящей части РЭ.

#### **Подключение интерфейсов**

- 1. Подключить кабель Ethernet cat5 или выше к порту 10/100BASE-T и сетевому коммутатору.
- 2. Подключить кабель Ethernet cat5 или выше к разъему 10/100/1000BASE-T и сетевому коммутатору.
- 3. Установите SFP-модули в разъемы 100/1000BASE-X коммутатора.
- 4. Подключить волоконно-оптические кабели к SFP-модулям, установленным в разъемы 100/1000BASE-X коммутатора.
- 5. Подключить кабель управления к порту «F» и COM-порту ПК.
- 6. Подключить кабель питания к разъему питания коммутатора. На коммутаторе отсутствует тумблер включения питания, поэтому аппаратура начинает работать сразу же после подключения кабеля питания.

#### **Настройка**

- 1. Для подключения к коммутатору необходимо открыть соответствующий СОМ-порт на ПК с помощью любого ANSI-терминала или подключиться к коммутатору по протоколу Telnet (SSH).
- 2. Ввести имя пользователя и пароль для авторизации в системе. По умолчанию доступен только пользователь с именем «admin» и паролем «admin».
- 3. В интерфейсе командной строки доступна контекстная помощь, выводимая при нажатии клавиши «?». Описание интерфейса командной строки приведено в части II РЭ.